# OSP Stage 2030 <Plan & Elaboration> 유아를 위한 주제별 영어 학습놀이 프로그램

T6

- 201011311 김도희
- 201111353 박수민

# + 김태현

# Index

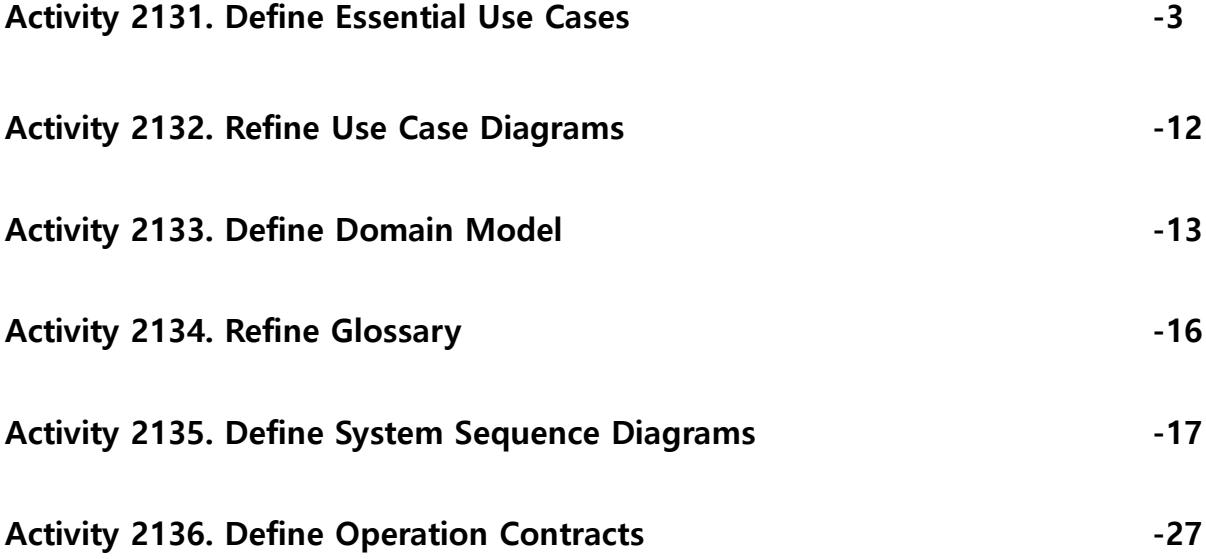

# Activity 2131. Define Essential Use cases

#### 1. ReturnToMenu

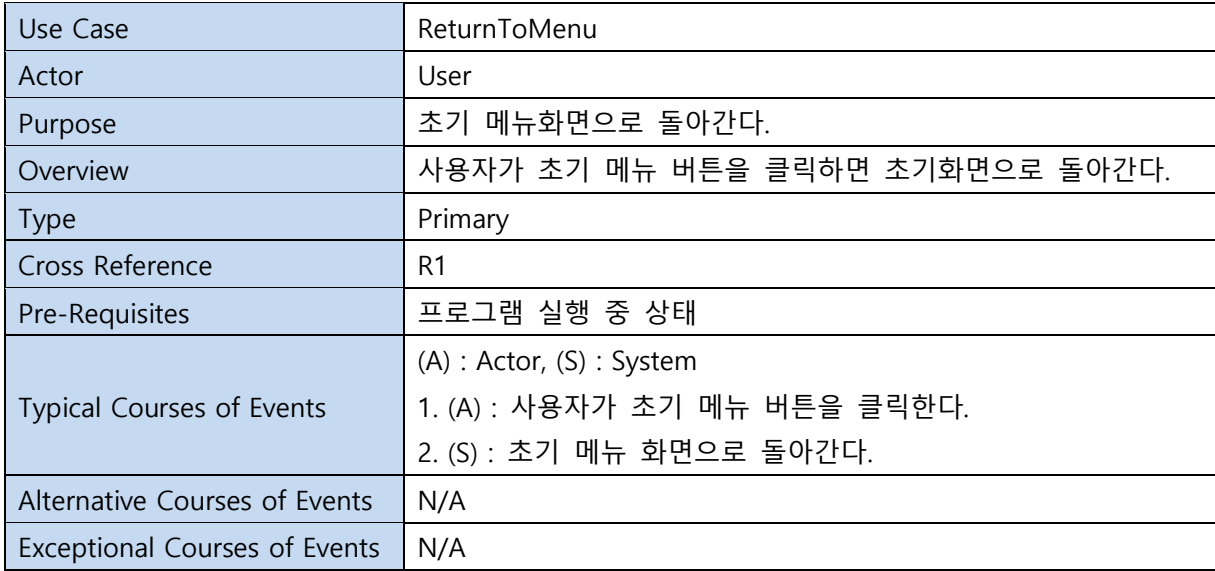

#### 2. AlphaButton

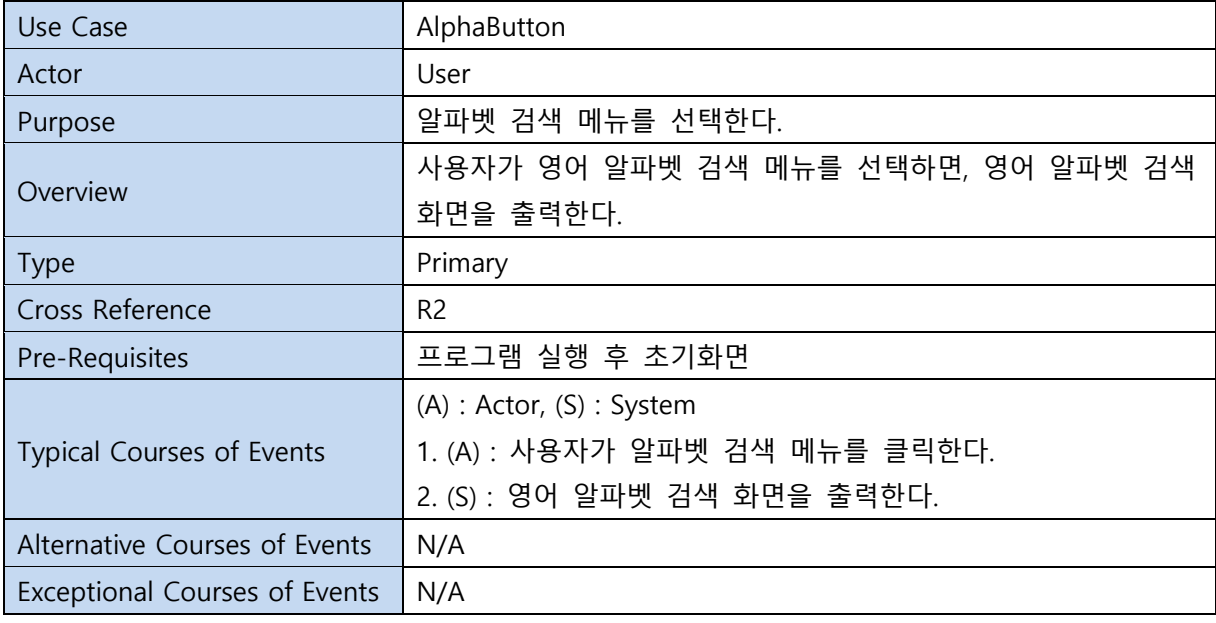

#### 3. SearchAlpha

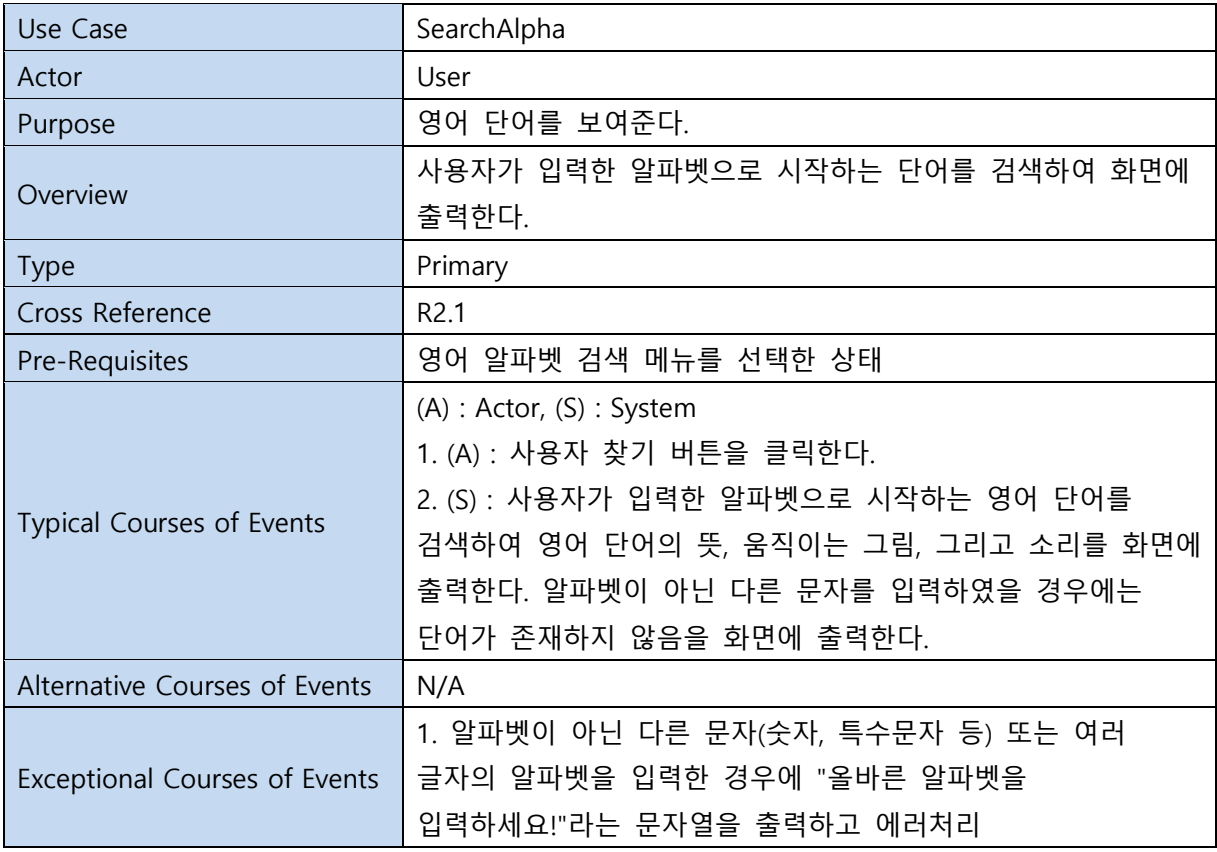

#### 4. WordButton

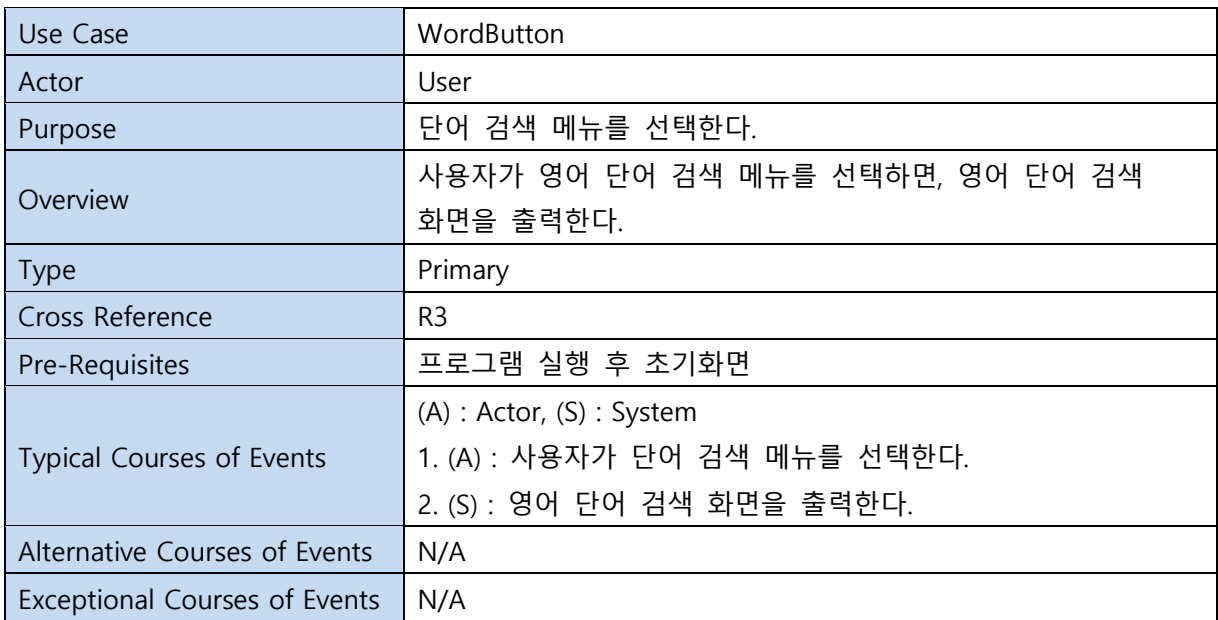

#### 5. SearchWord

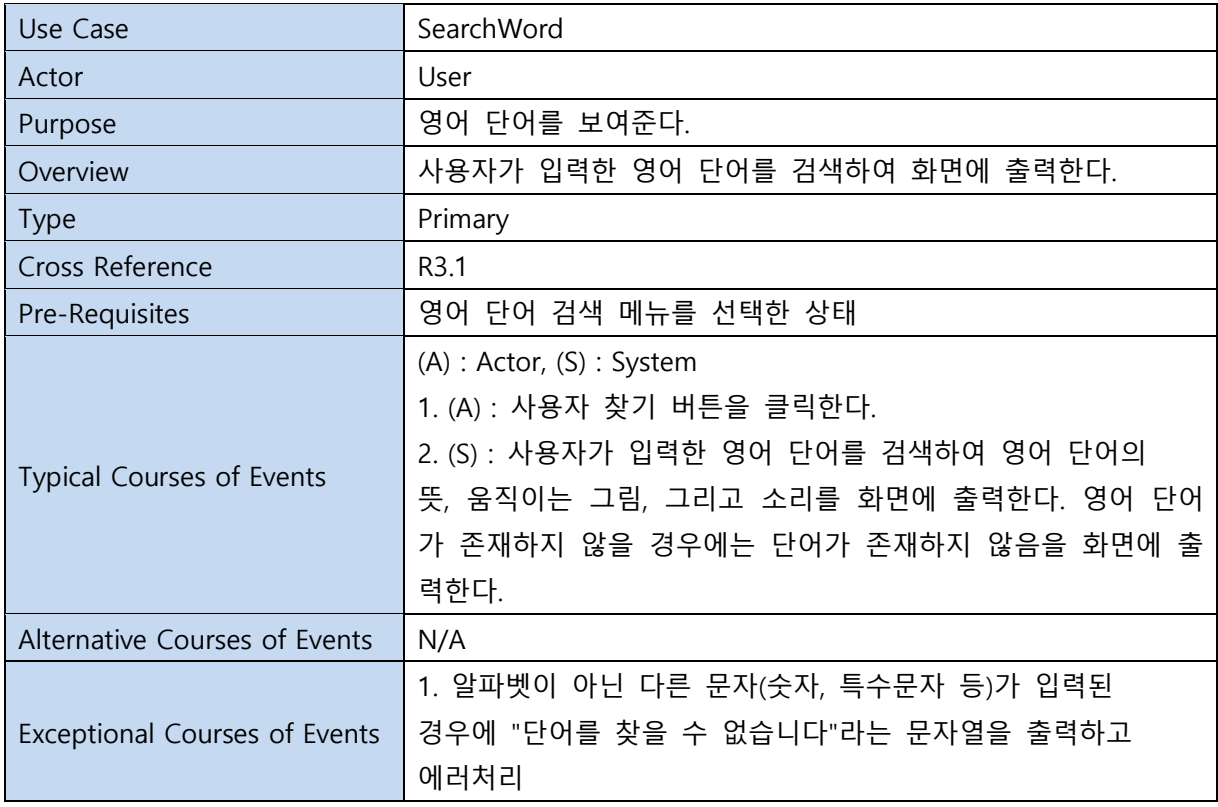

#### 6. GameButton

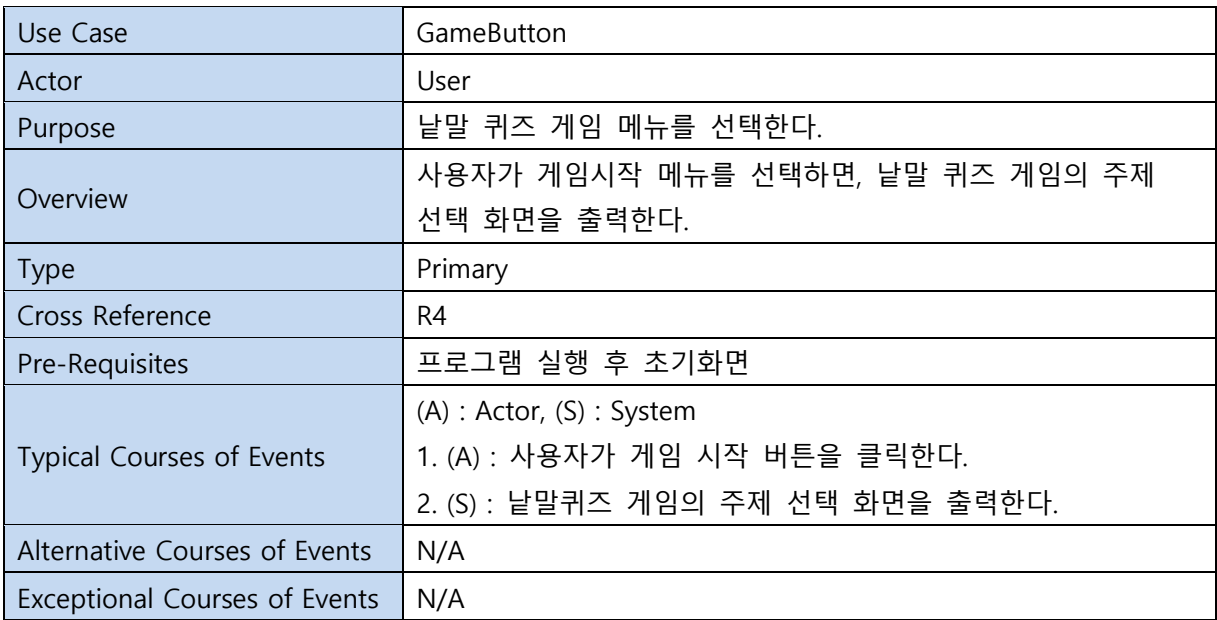

#### 7. SelectTitle

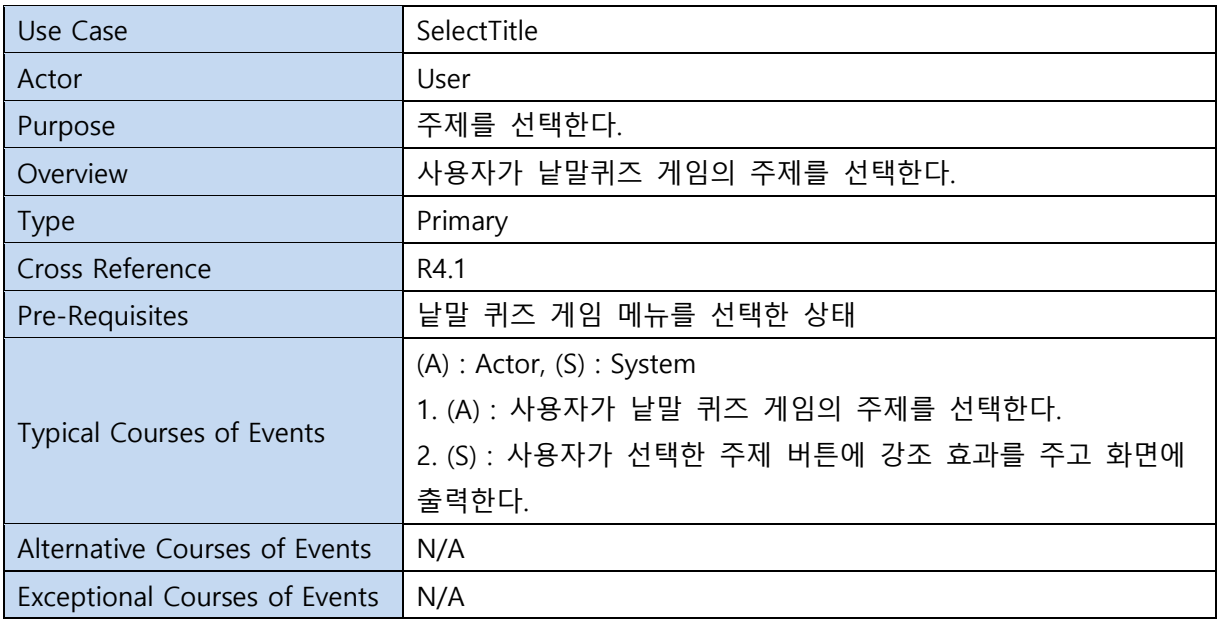

#### 8. StartGame

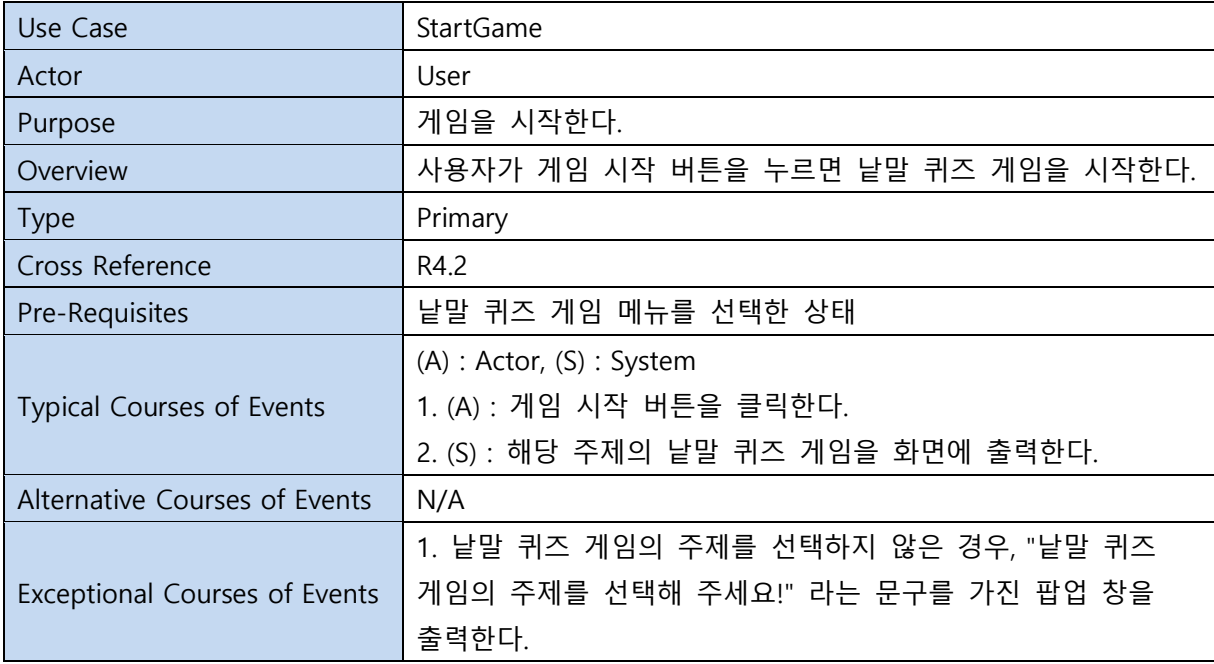

#### 9. Hint

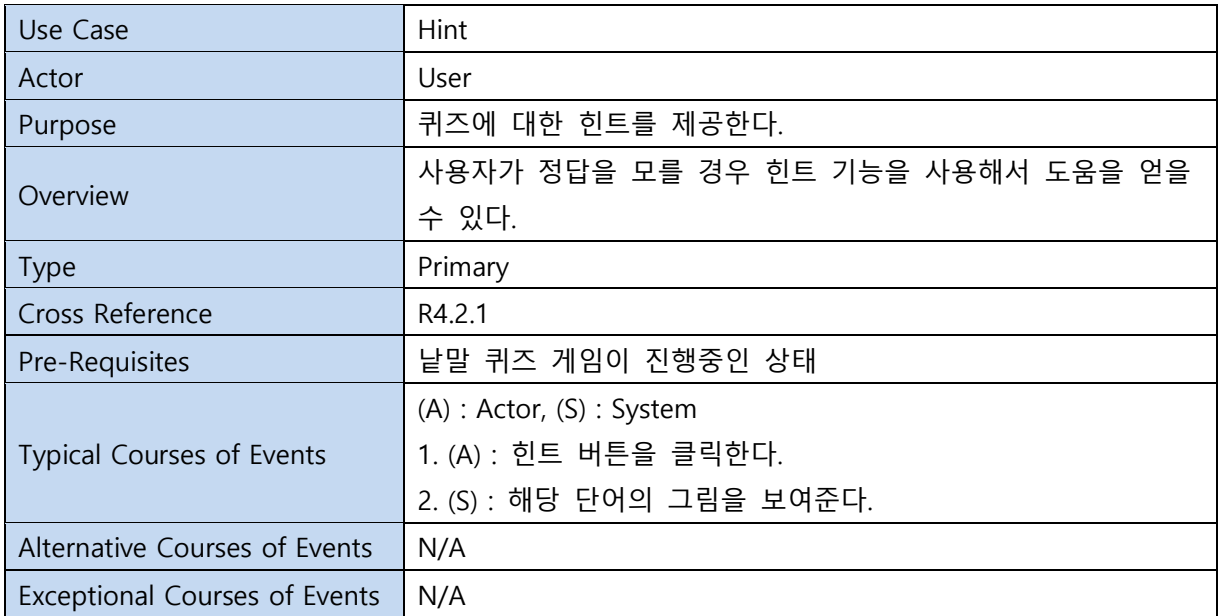

#### 10. CheckAnswer

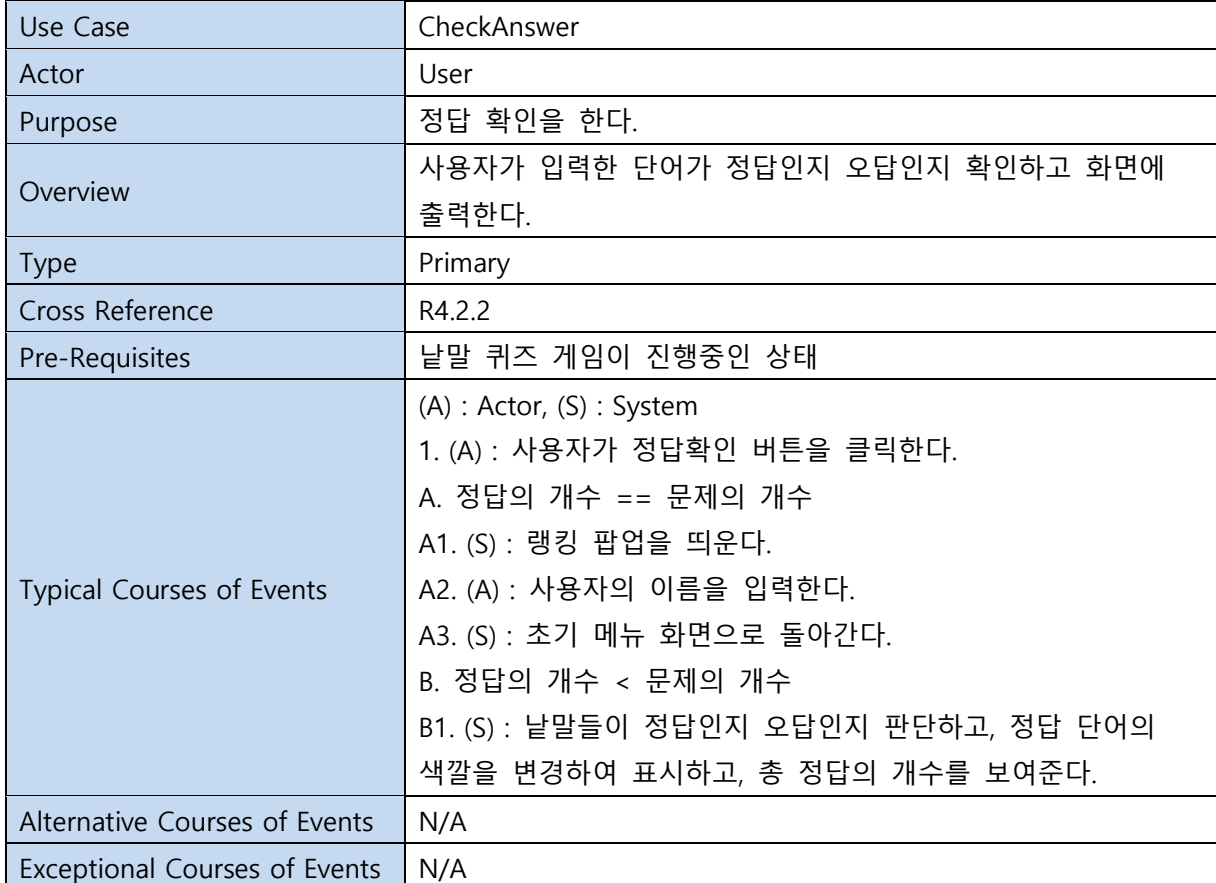

#### 11. Regist

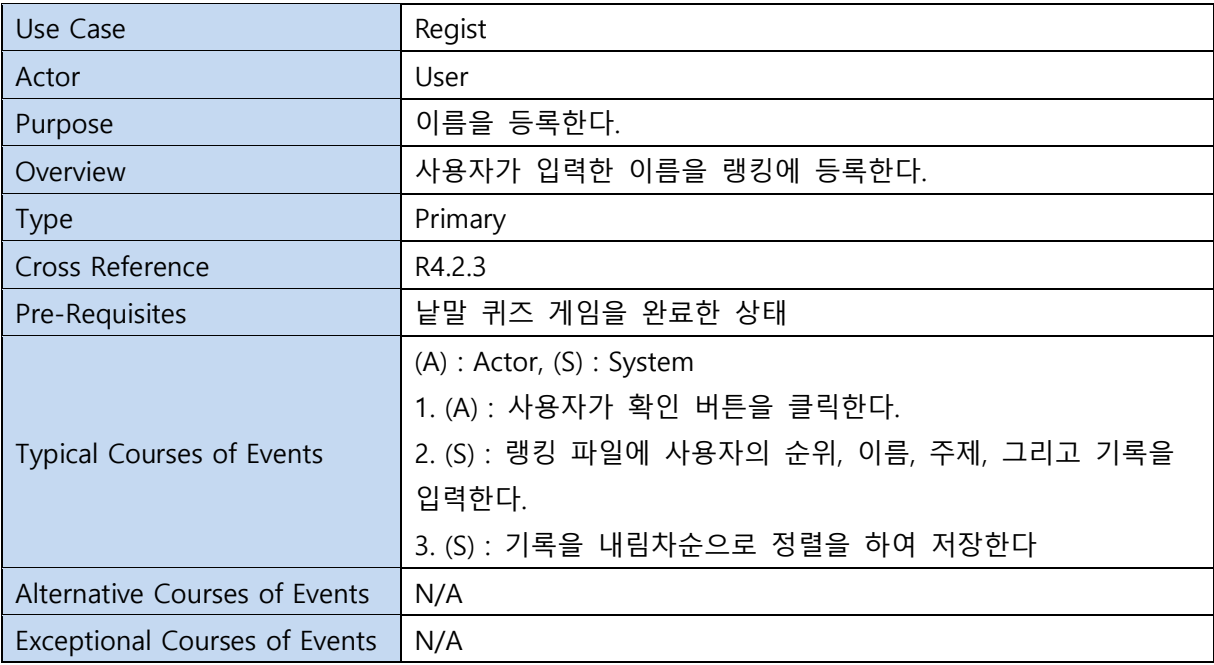

#### 12. QuitGame

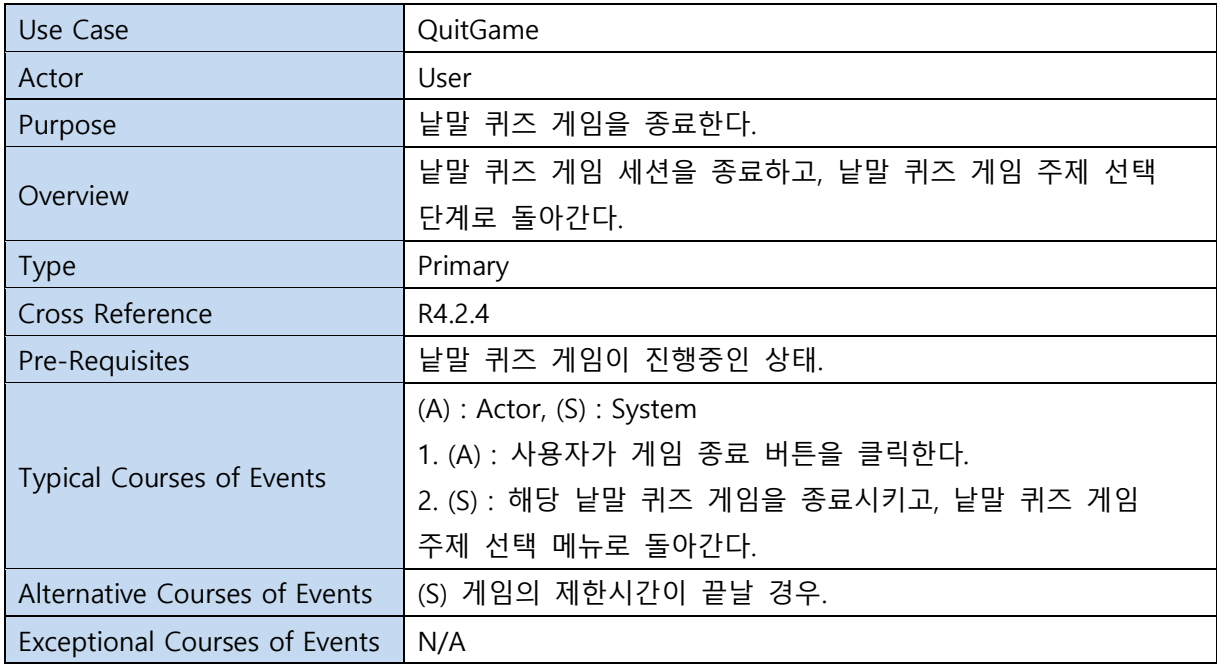

#### 13. Time

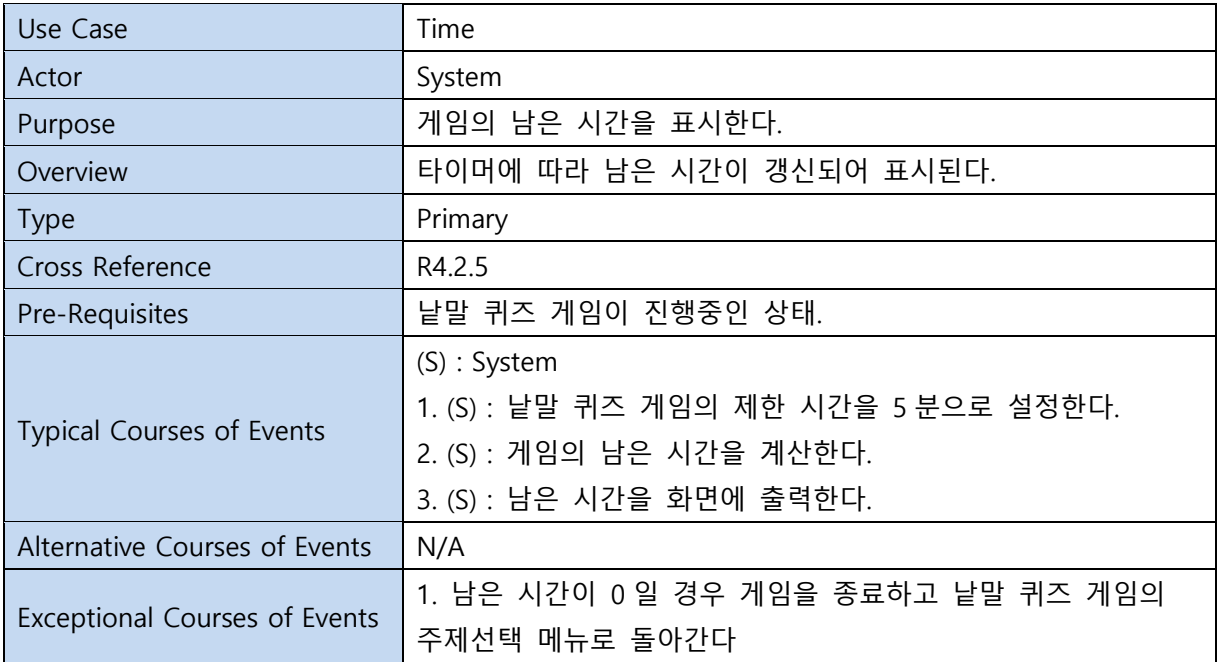

#### 14. RankingButton

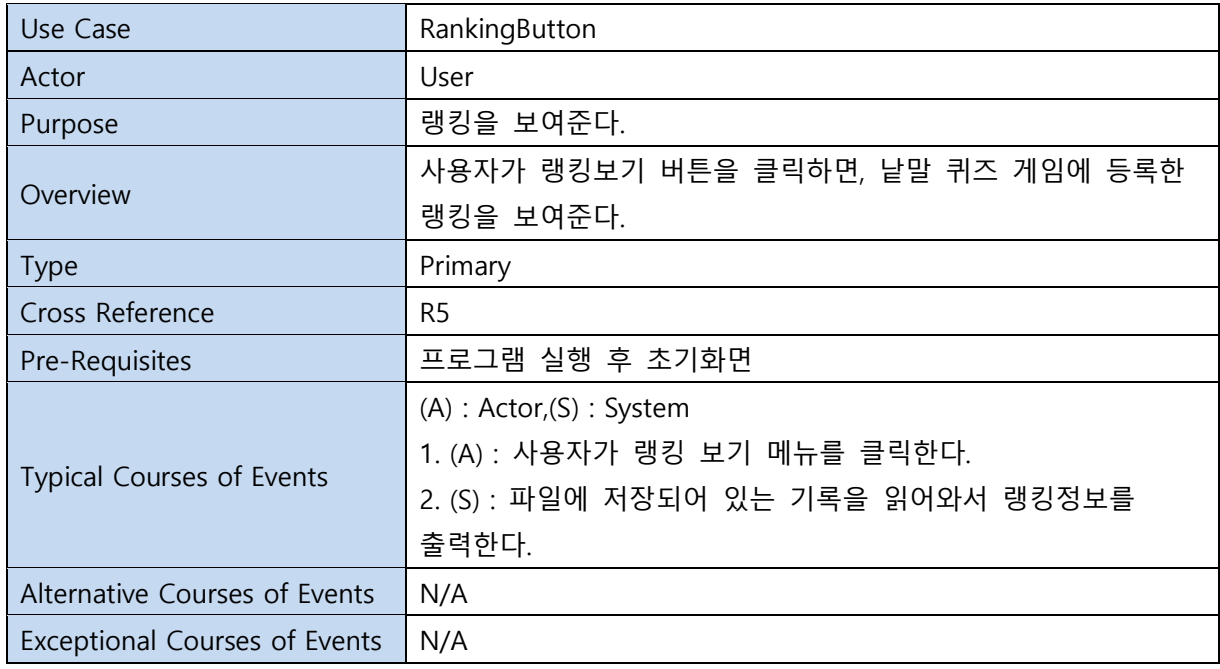

#### 15. Exit

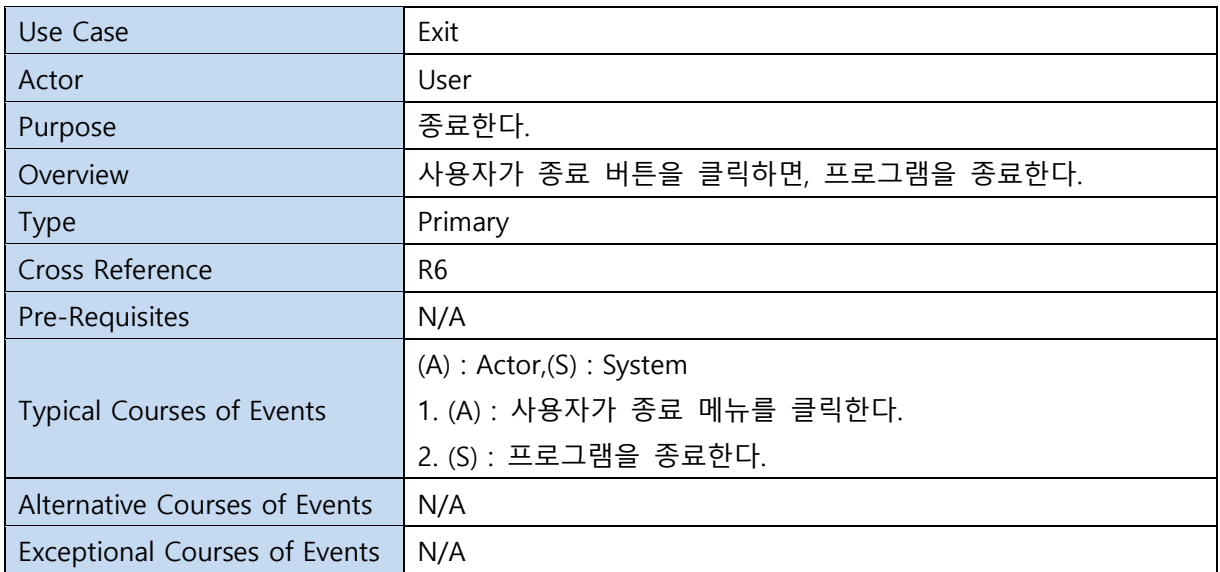

### Activity 2132. Refine Use Case Diagrams

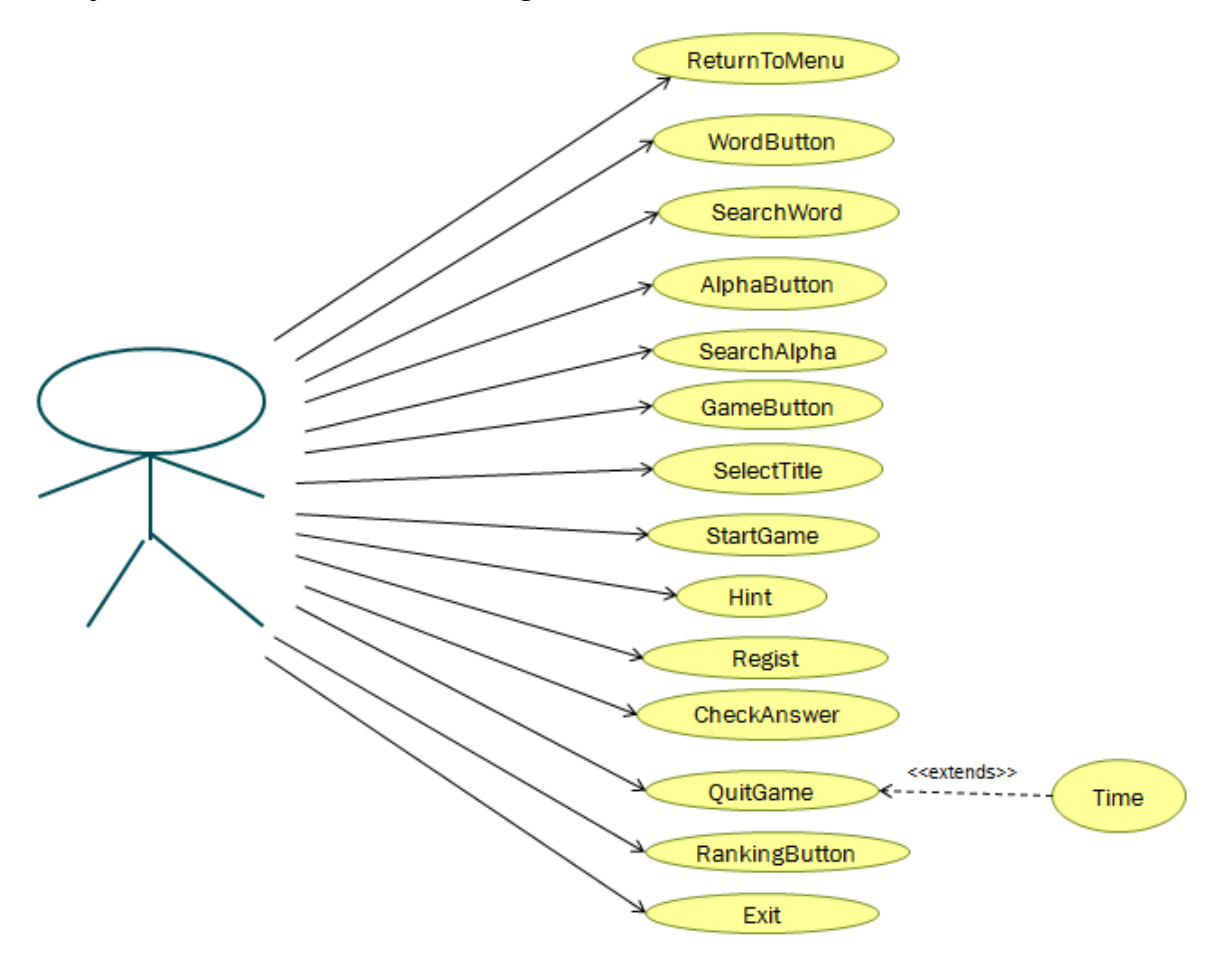

### Activity 2133. Define Domain Model

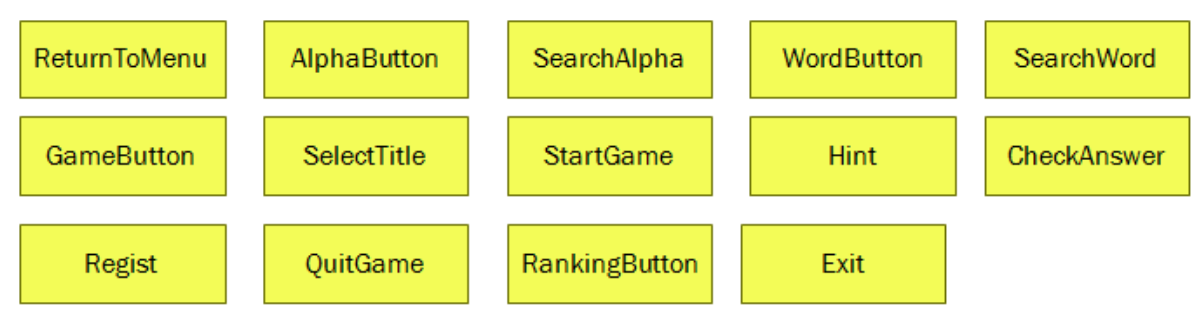

#### Step 1. List concepts(domain class) from use-cases

Step 2. Assign class name into a concept Skip!

#### Step 3. Draw a conceptual class diagram

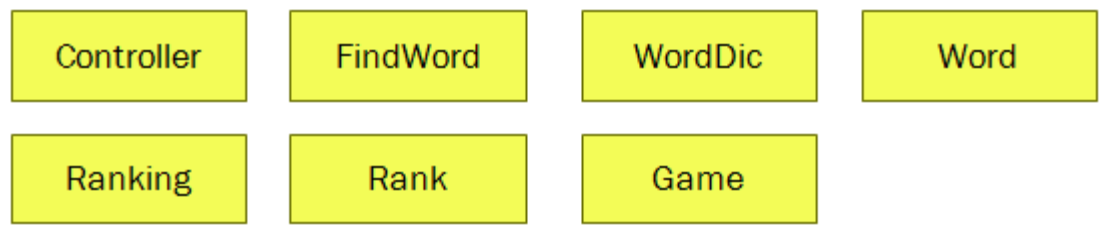

#### Step 4. Identify and add associations

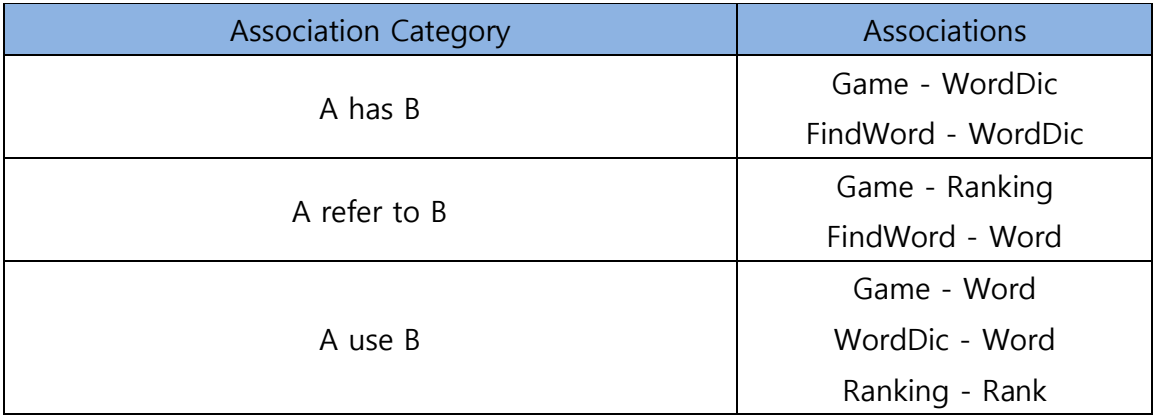

#### Step 5. Assign priority into associations

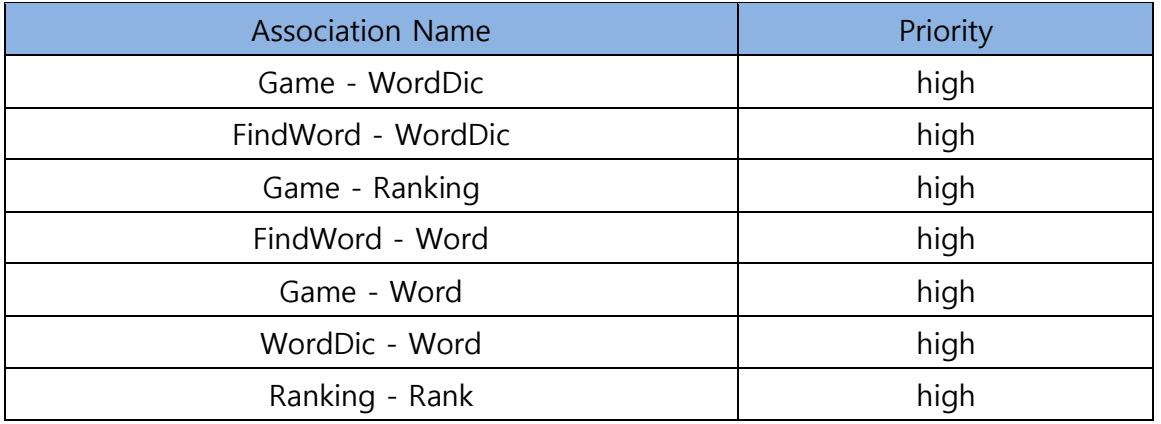

#### Step 6. Assign names into associations

- Game has WordDic
- FindWord has WordDic
- Game refer to Ranking
- FindWord refer to Word
- Game use Word
- WordDic use Word
- Ranking use Rank

#### Step 7. Add Roles and Multiplicity

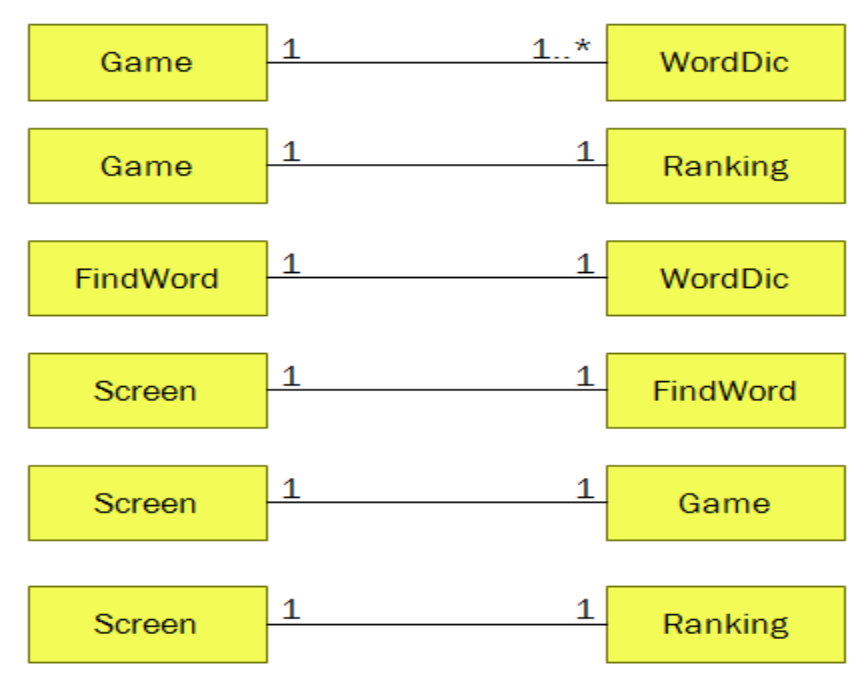

#### Step 8. Add Attributes

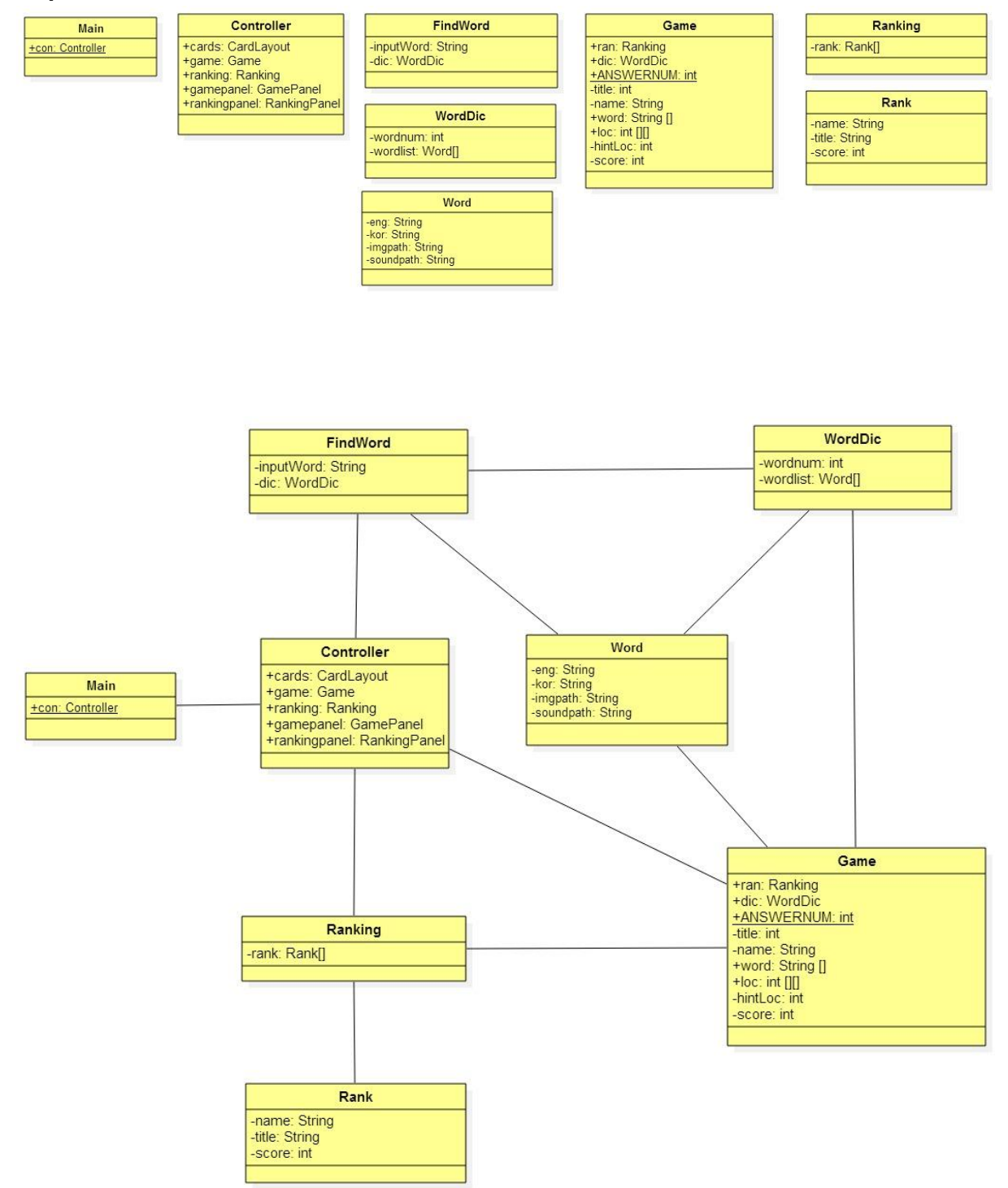

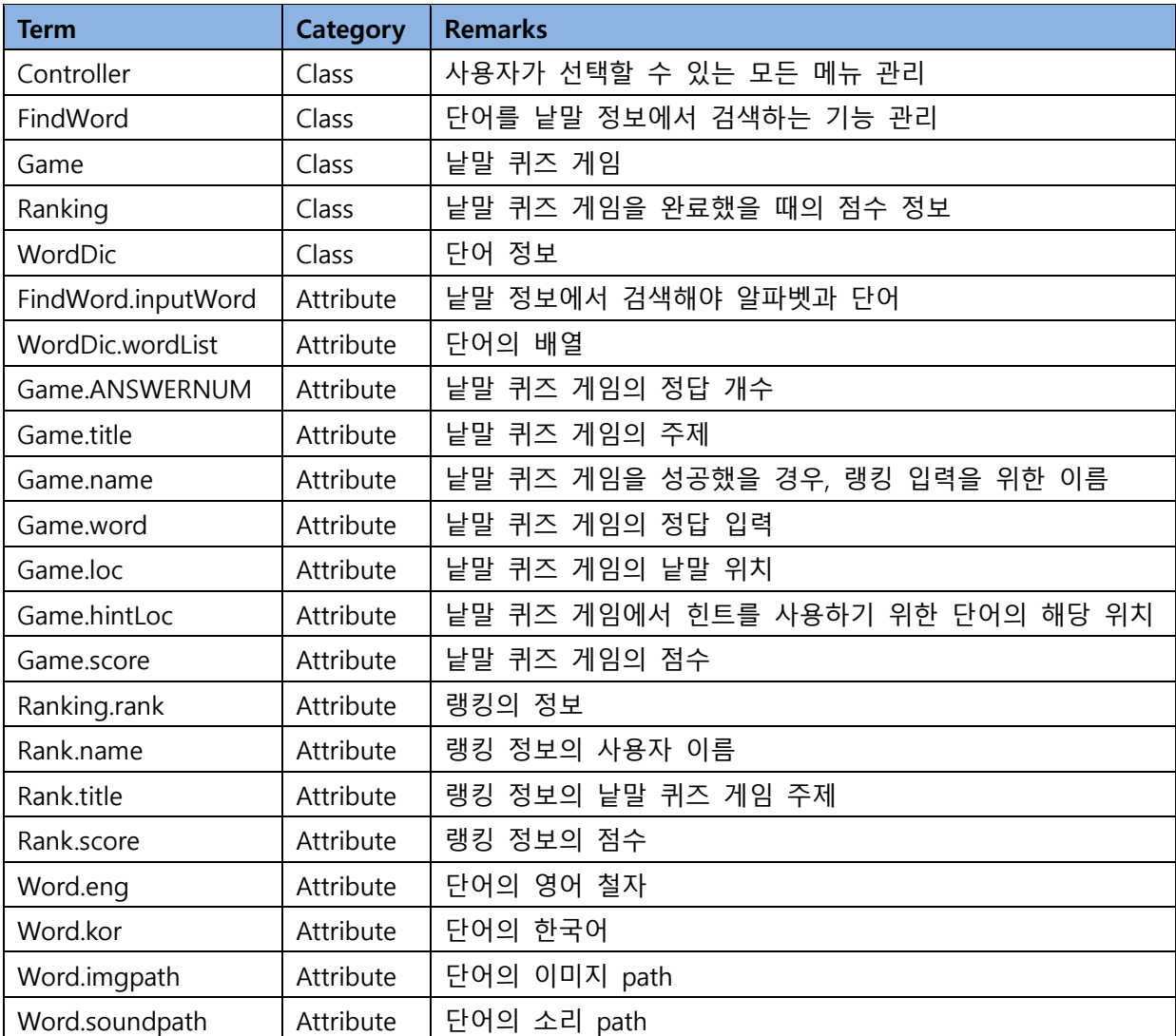

# Activity 2134. Refine Glossary

Activity 2135. Define System Sequence Diagrams

System Boundary

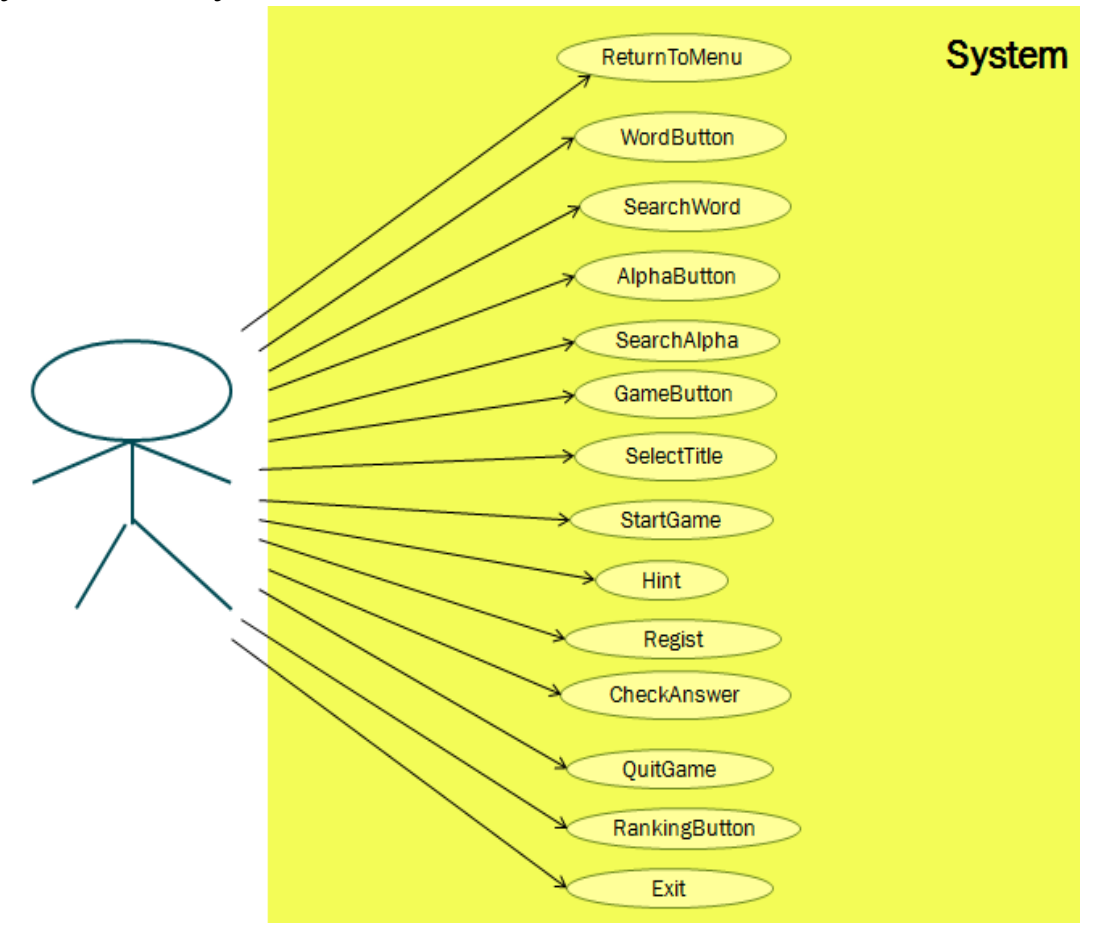

#### System Sequence Diagrams

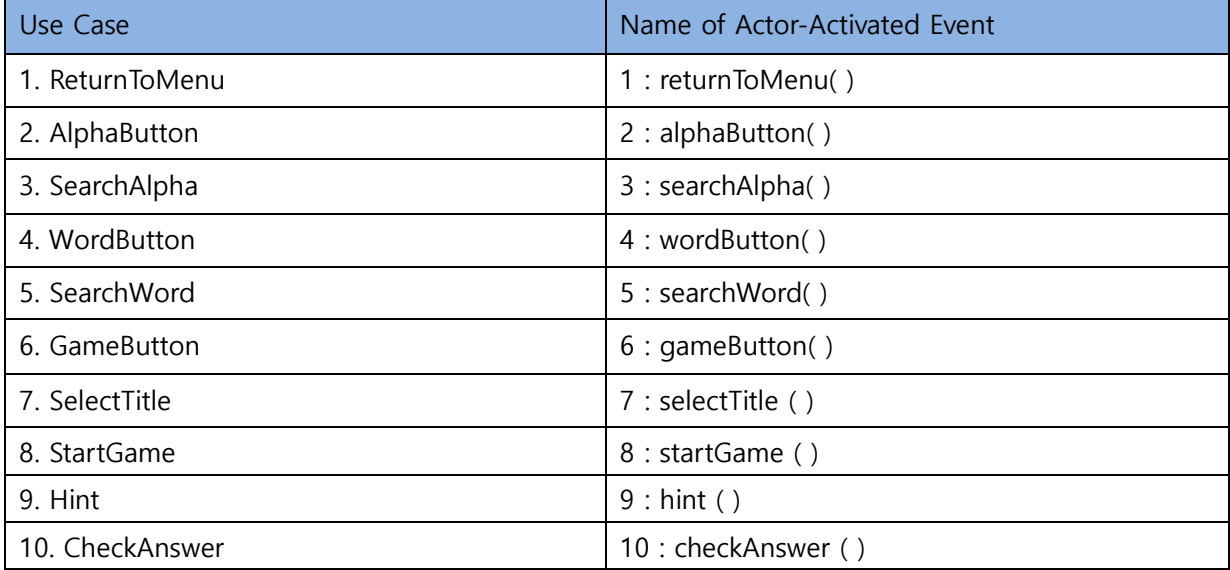

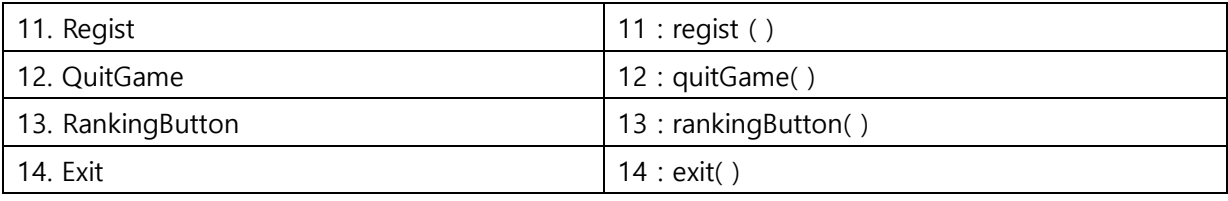

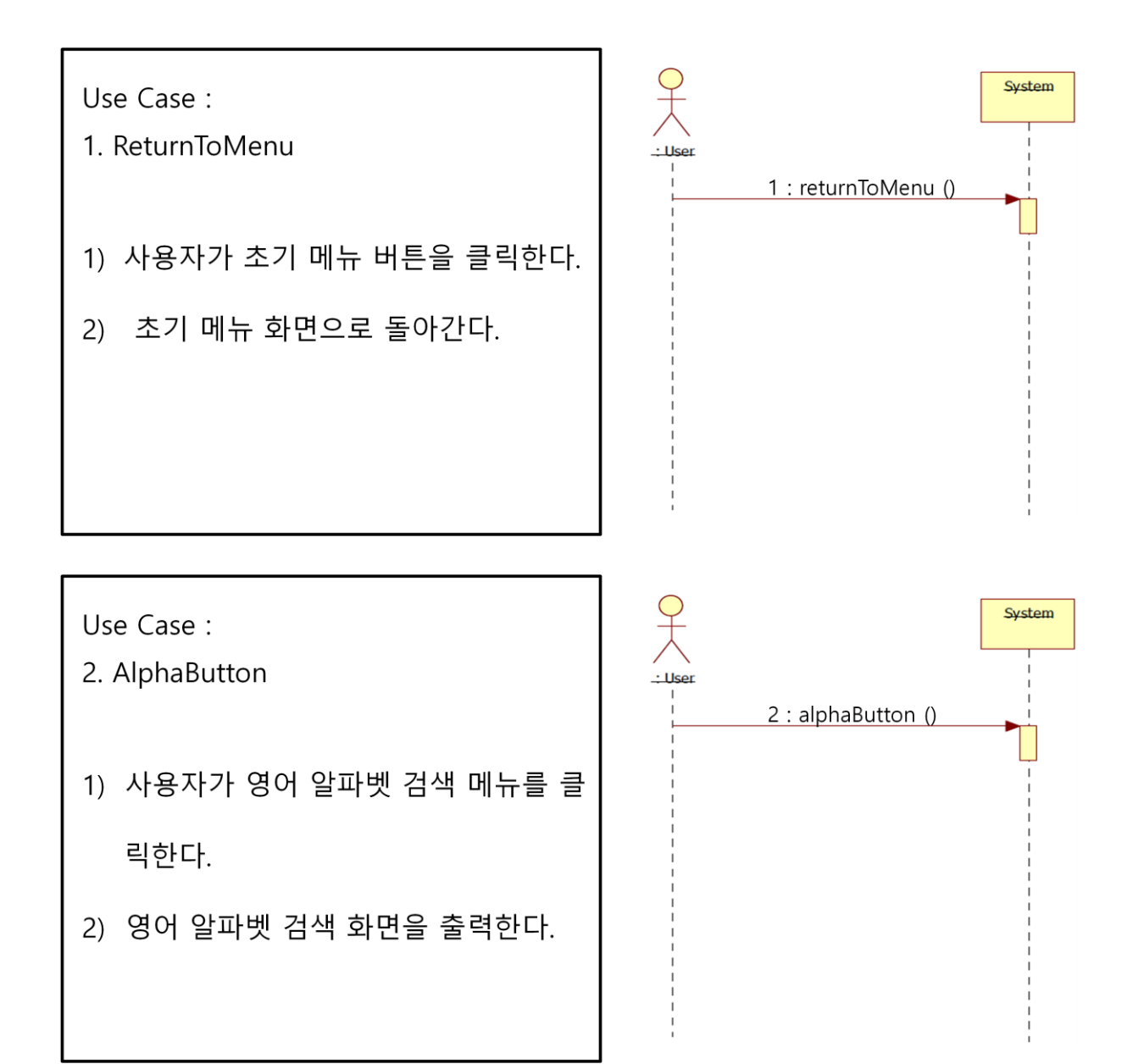

只人 System Use Case: 3. SearchAlpha : Use 3 : searchAlpha() 1) 사용자 검색 버튼을 클릭한다. 2) 사용자가 입력한 알파벳으로 시작하 는영어 단어를 검색하여 영어 단어의 뜻, 움직이는 그림, 그리고 소리를 화 면에 출력한다. 알파벳이 아닌 다른 문자를 입력하였을 경우에는 단어가 존재하지 않음을 화면에 출력한다.

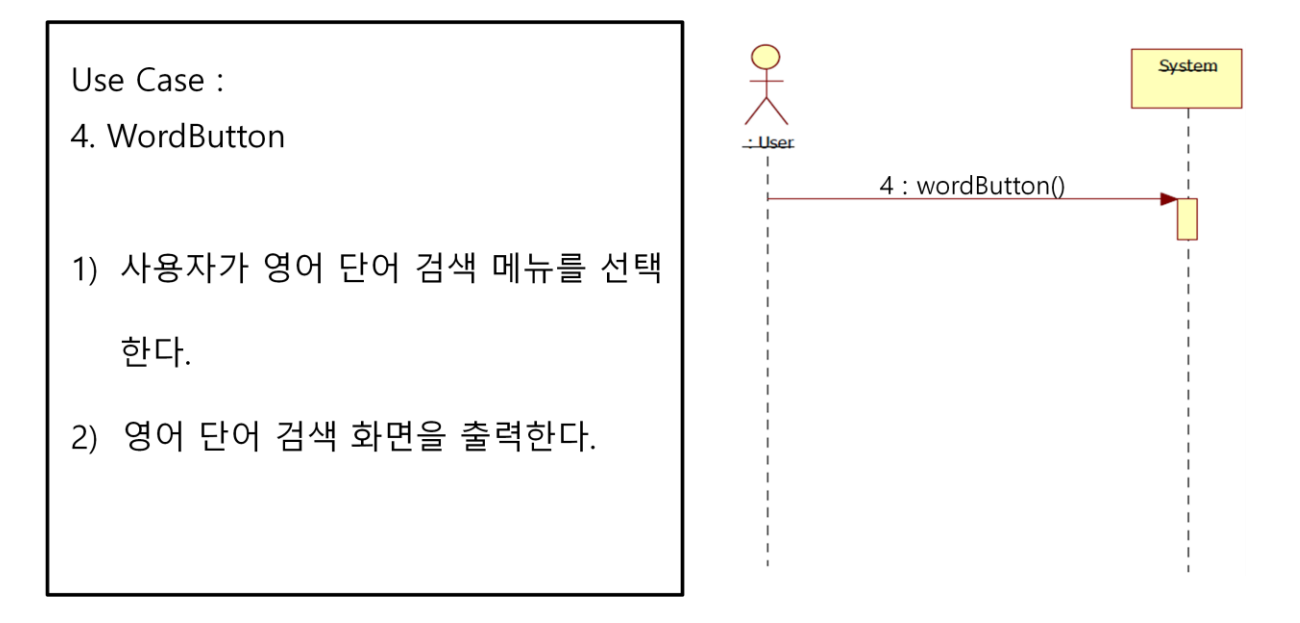

 $\frac{Q}{\frac{1}{100}}$ Use Case: 5. SearchWord 5 : searchWord() 1) 사용자 검색 버튼을 클릭한다. 2) 사용자가 입력한 영어 단어를 검색하 여 영어 단어의 뜻, 움직이는 그림, 그 리고 소리를 화면에 출력한다. 영어 단어가 존재하지 않을 경우에는 단어 가 존재하지 않음을 화면에 출력한다.

System

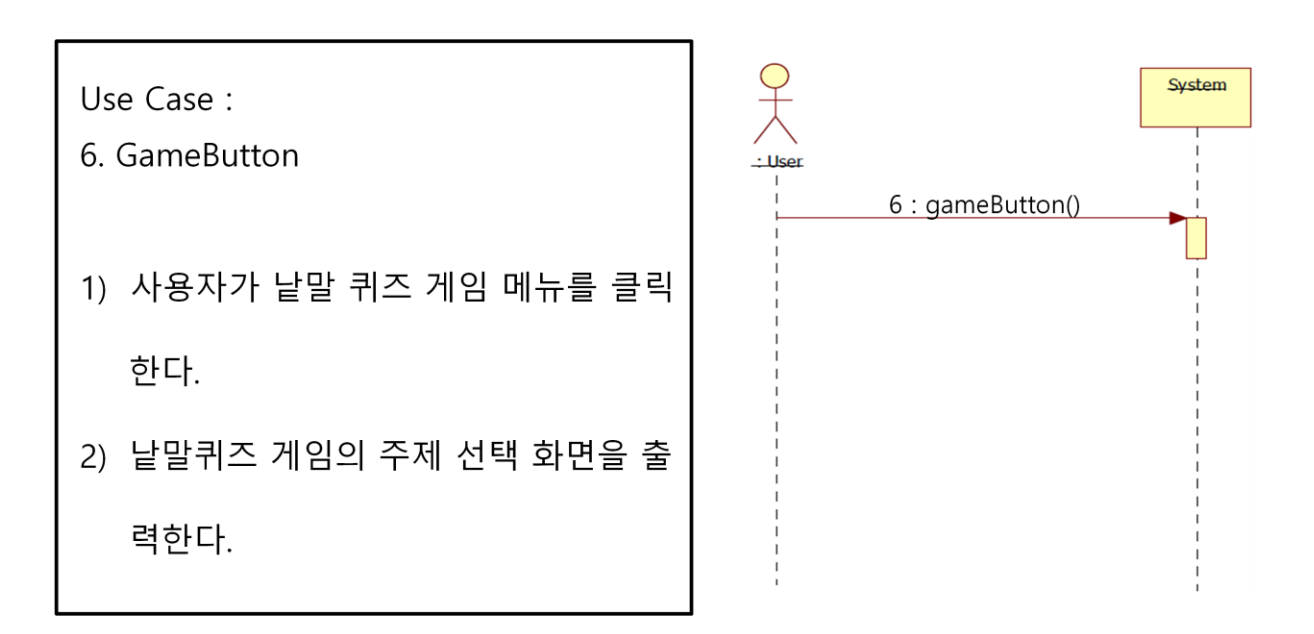

Use Case:

7. SelectTitle

- 1) 사용자가 낱말 퀴즈 게임의 주제를 선택한다.
- 2) 사용자가 선택한 주제 버튼에 강조 효 과를 주고 화면에 출력한다.

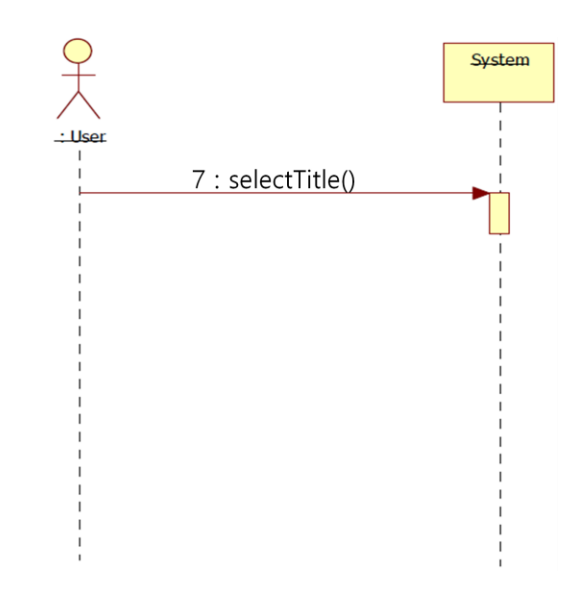

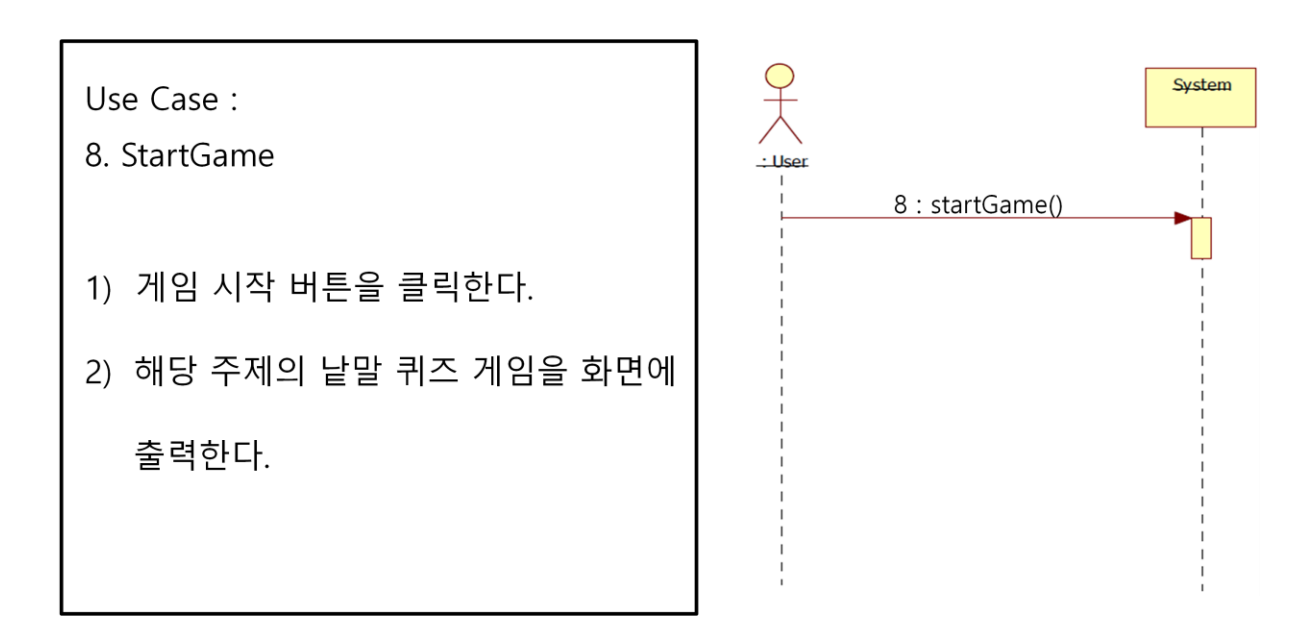

Use Case: 9. Hint 1) 힌트 버튼을 클릭한다. 2) 해당 단어의 그림을 보여준다.

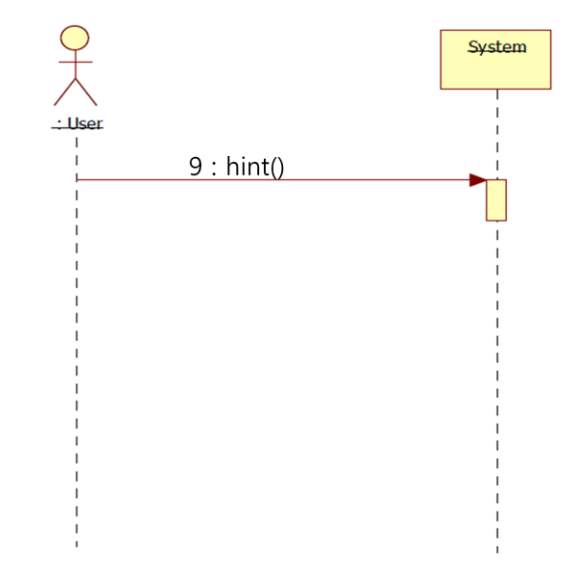

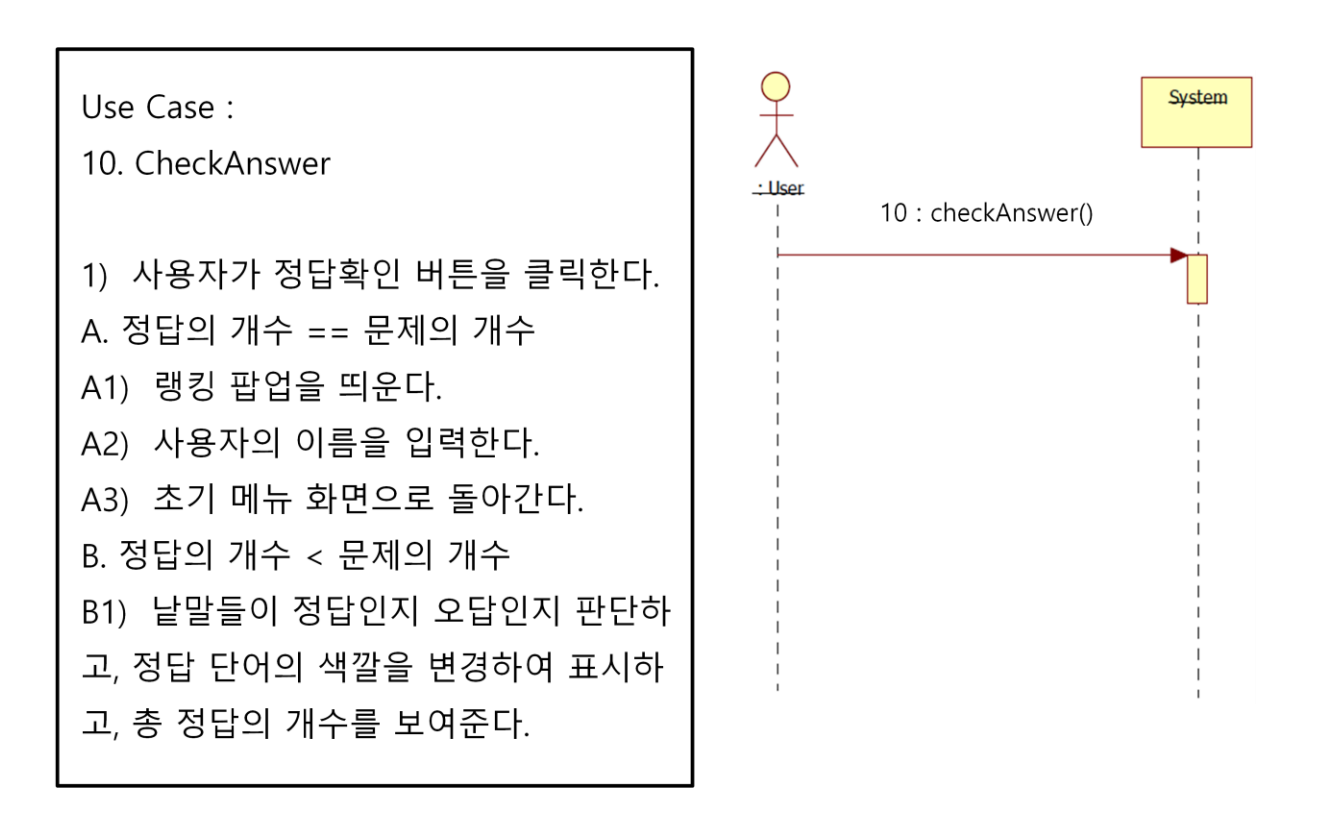

Use Case: 11. Regist 1) 확인 버튼을 클릭한다. 2) 랭킹 파일에 사용자의 순위, 이름, 주제, 그리고 기록을 입력한다. 3) 기록을 내림차순으로 정렬을 하여 저 장한다

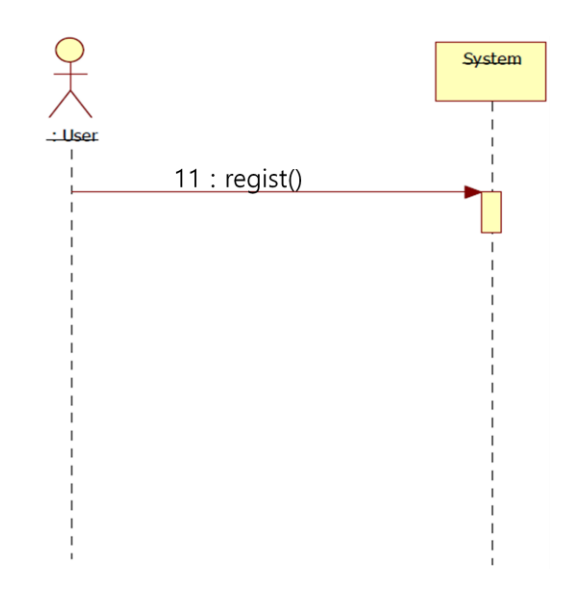

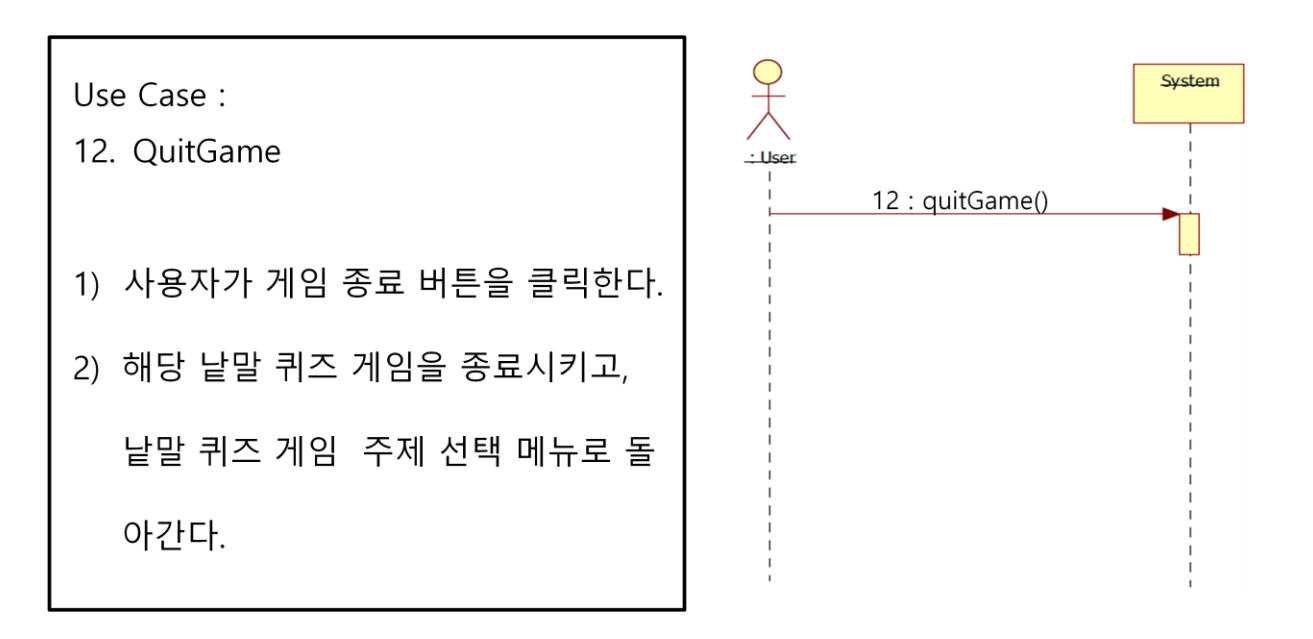

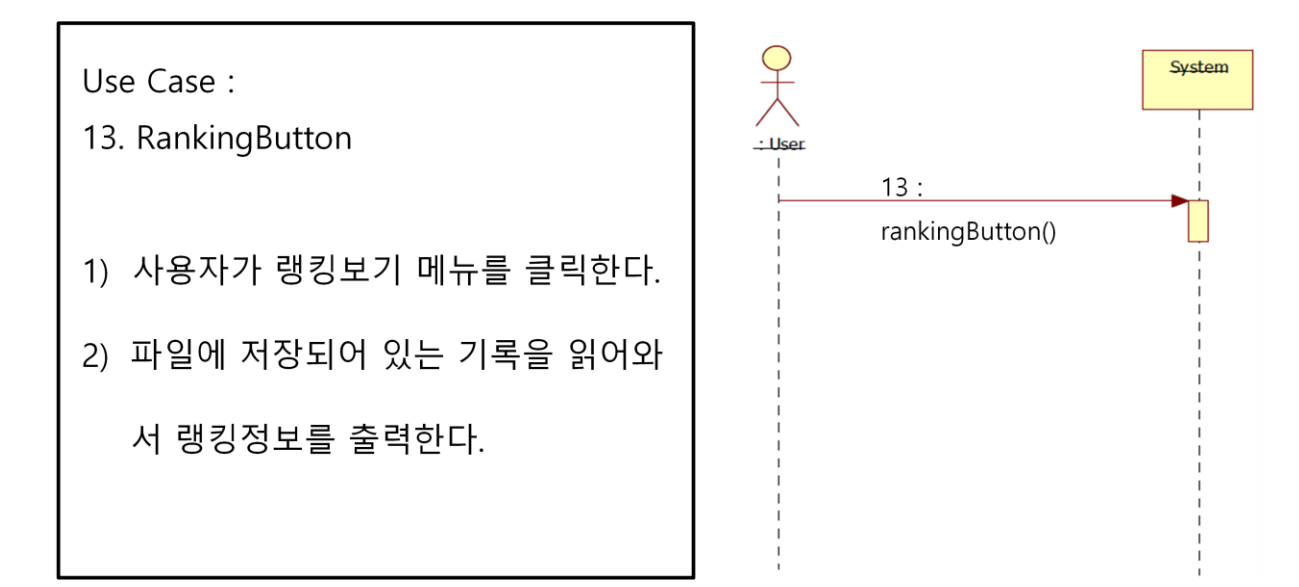

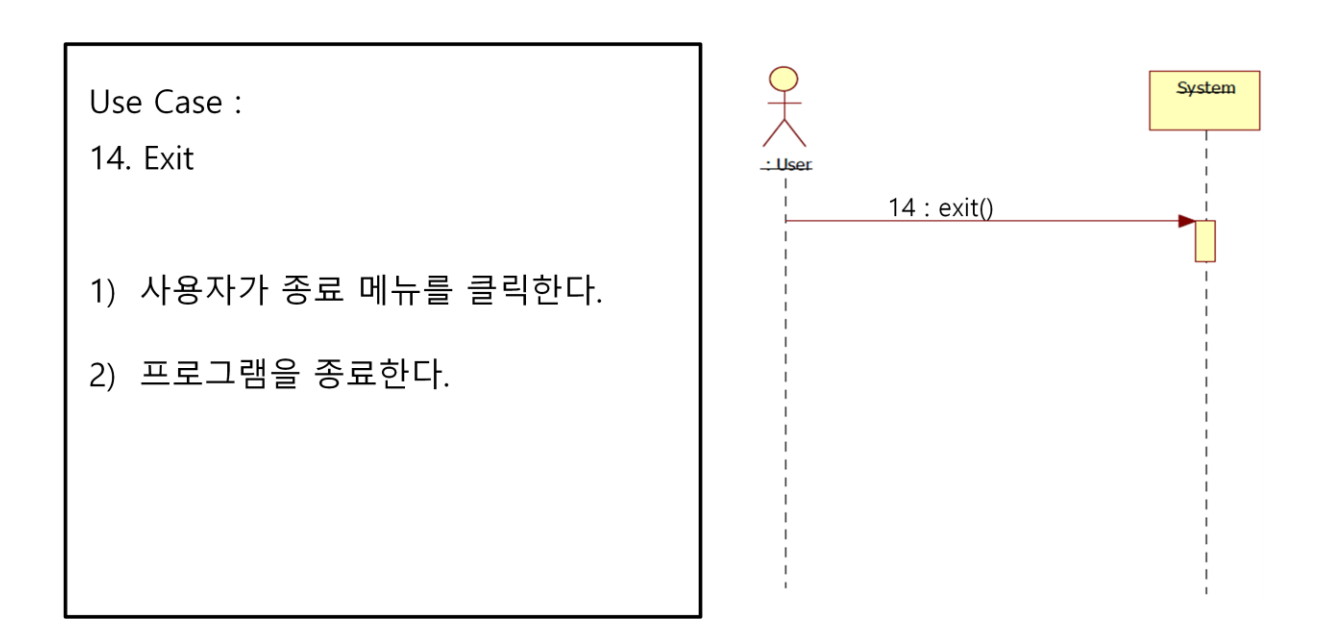

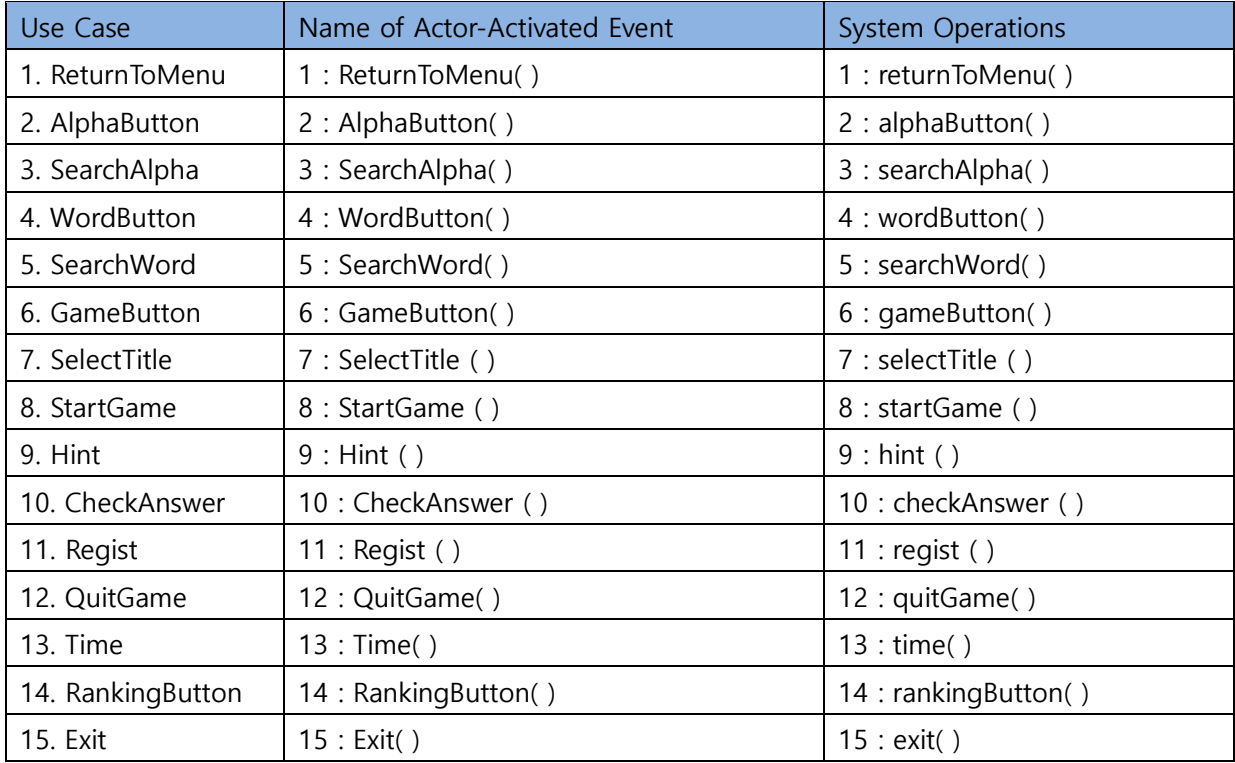

# Activity 2036. Define Operation Contracts

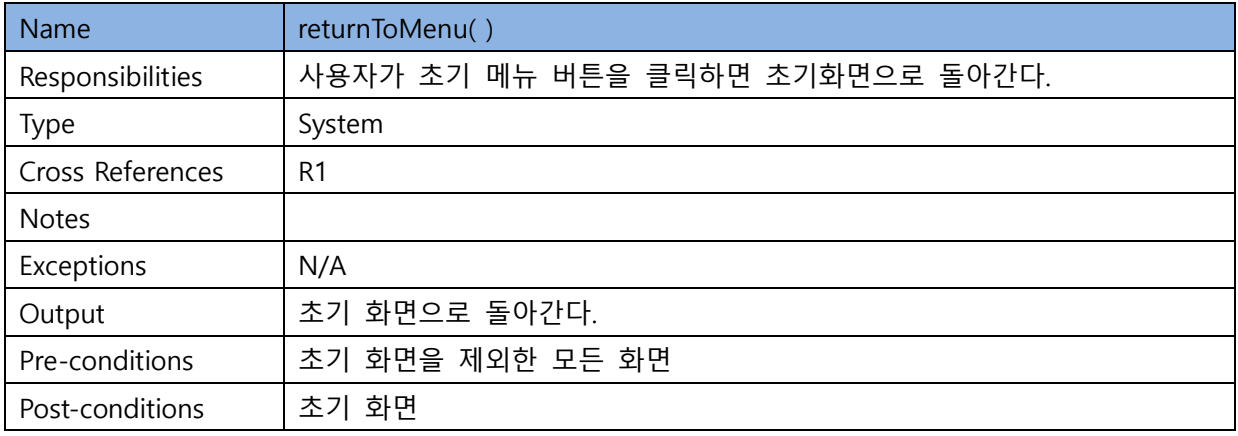

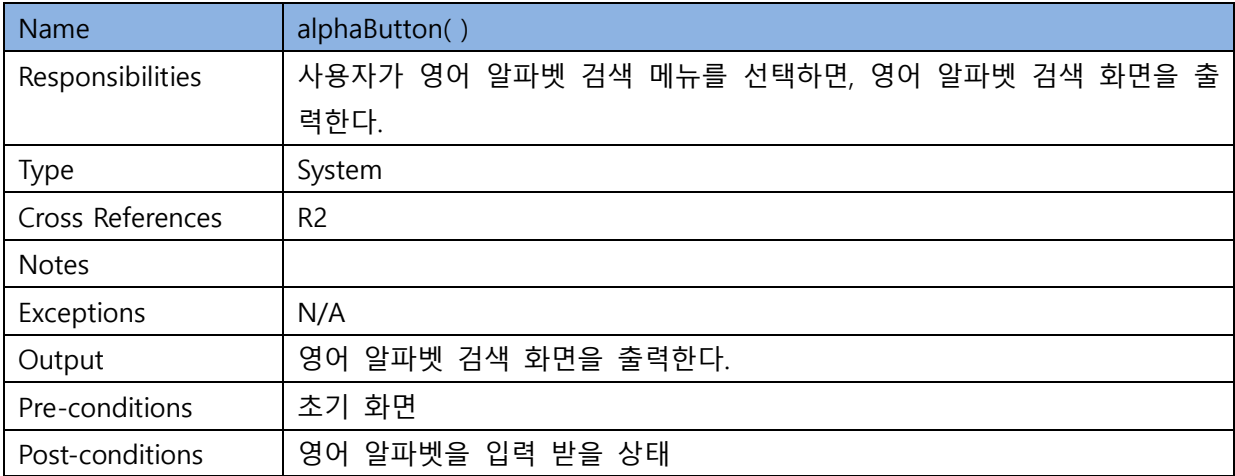

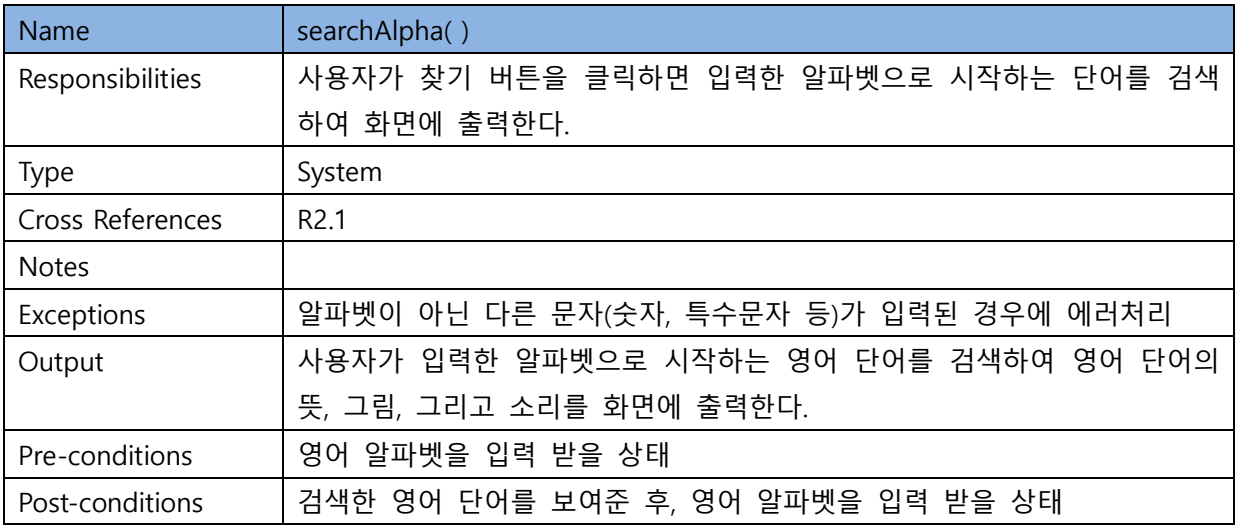

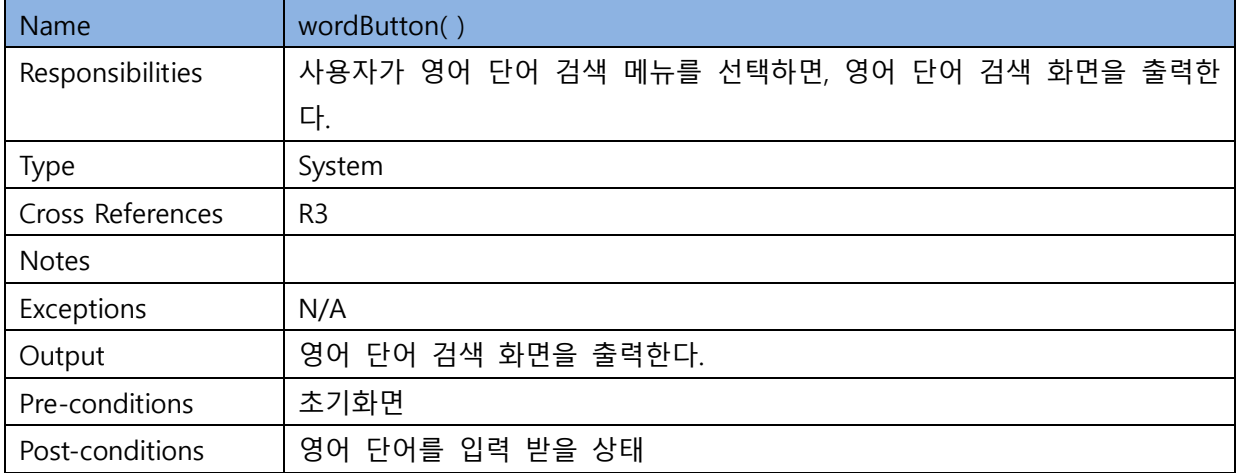

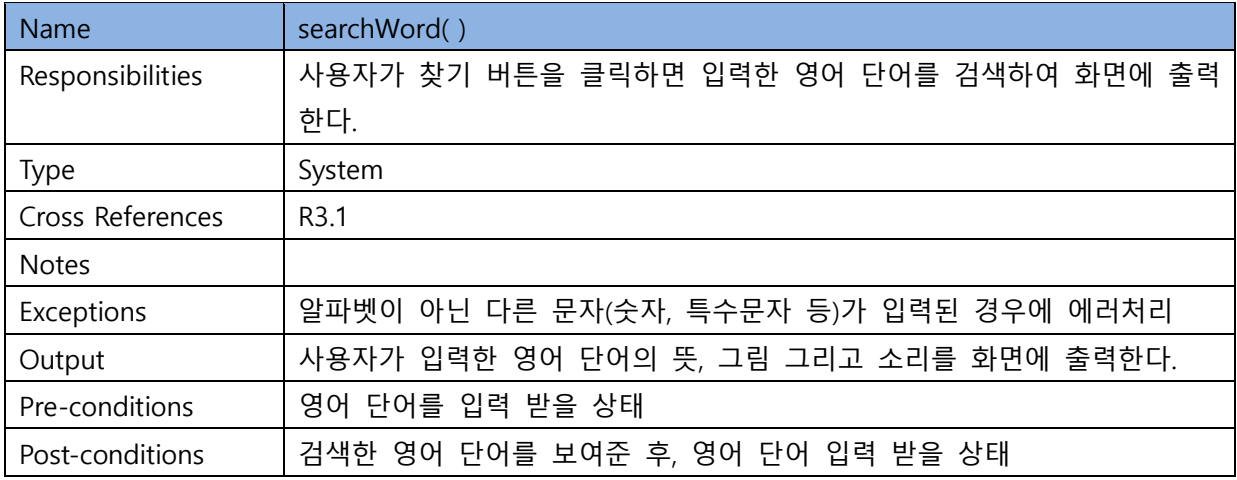

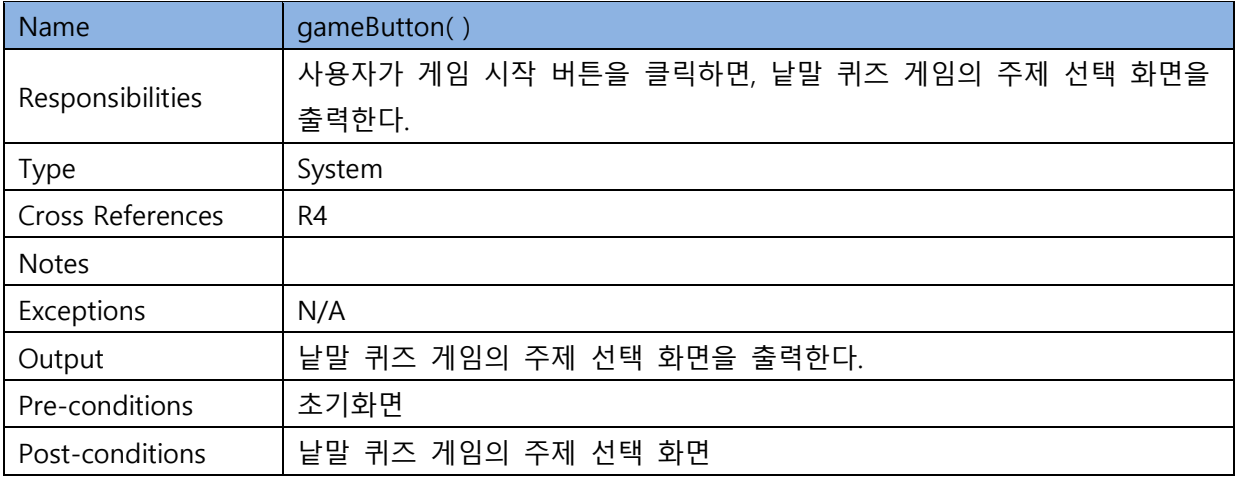

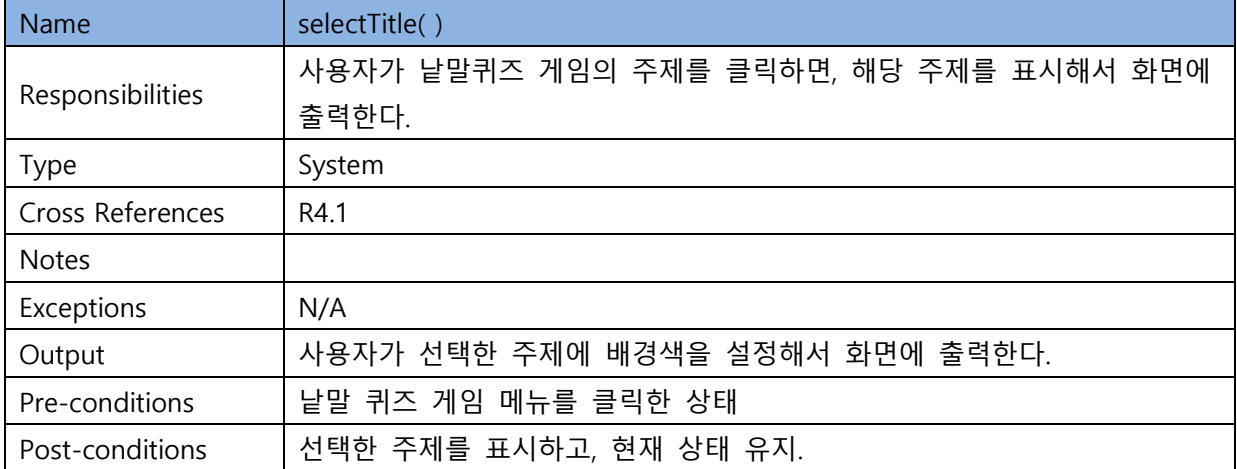

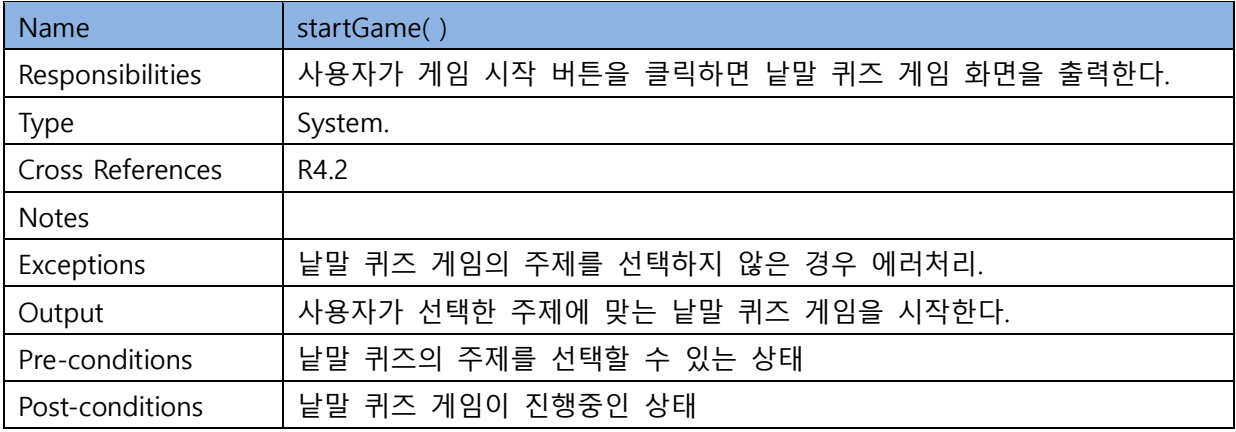

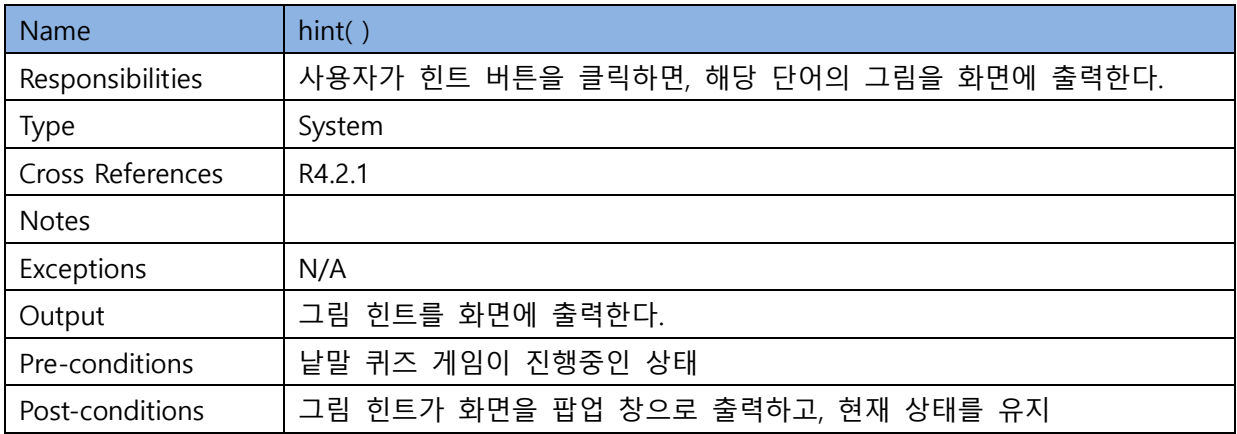

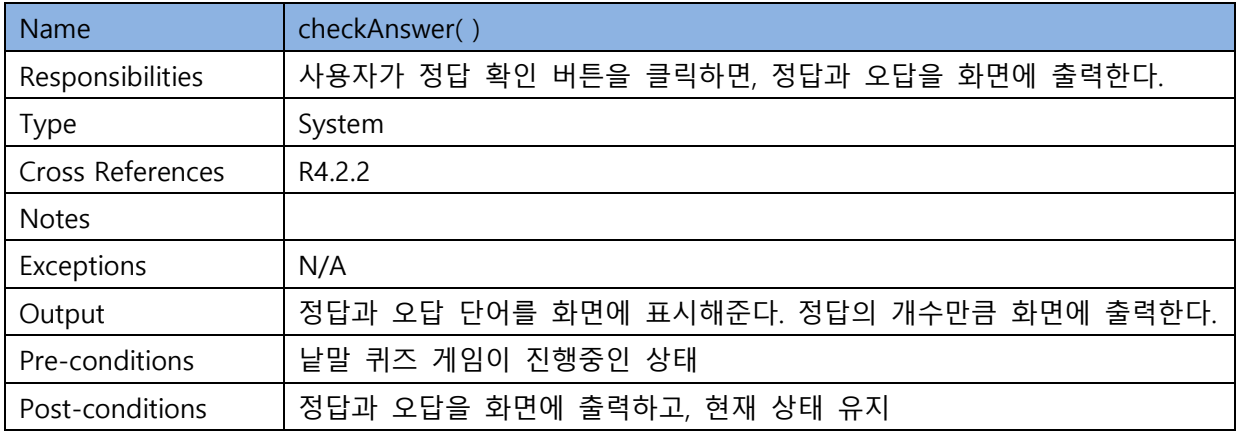

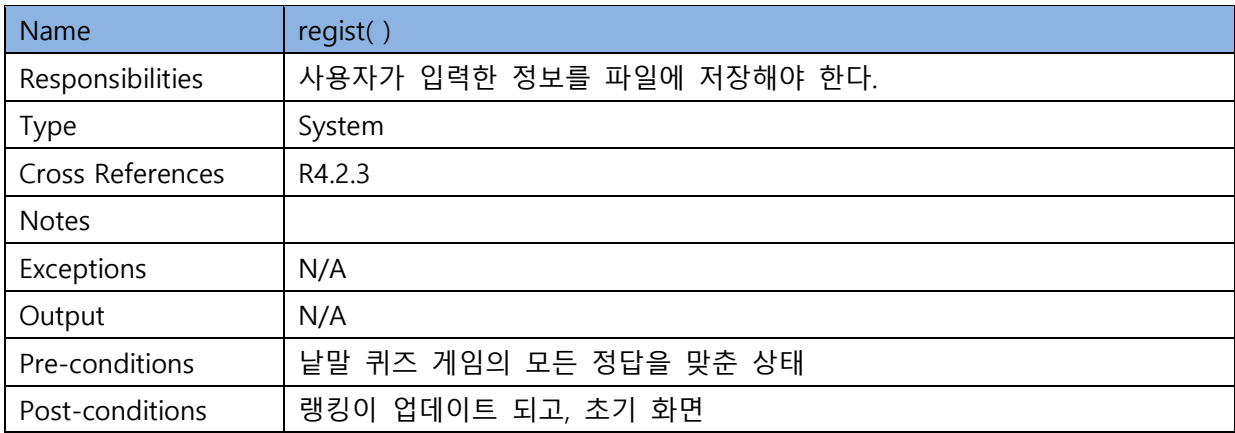

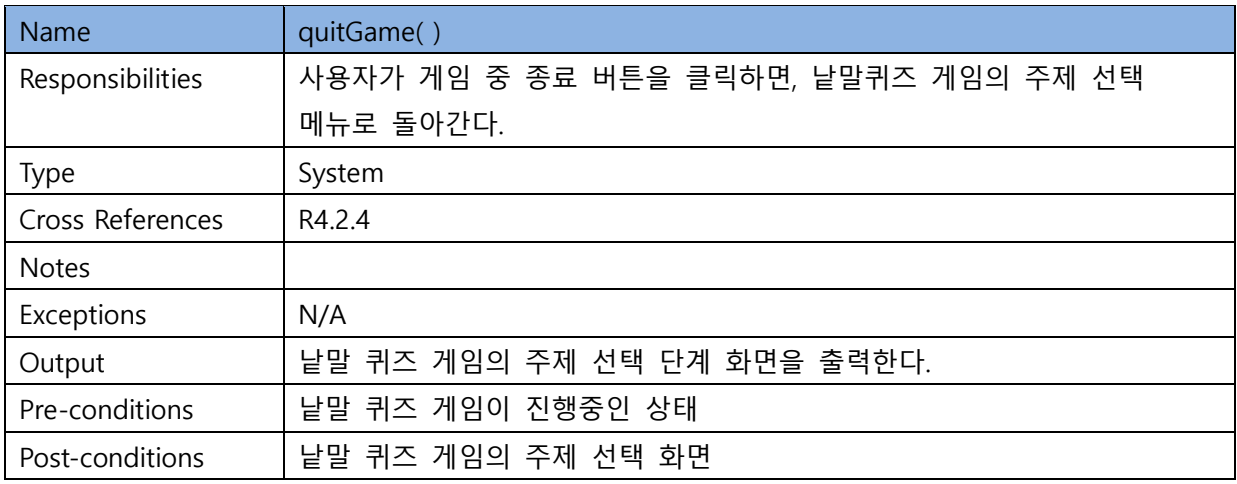

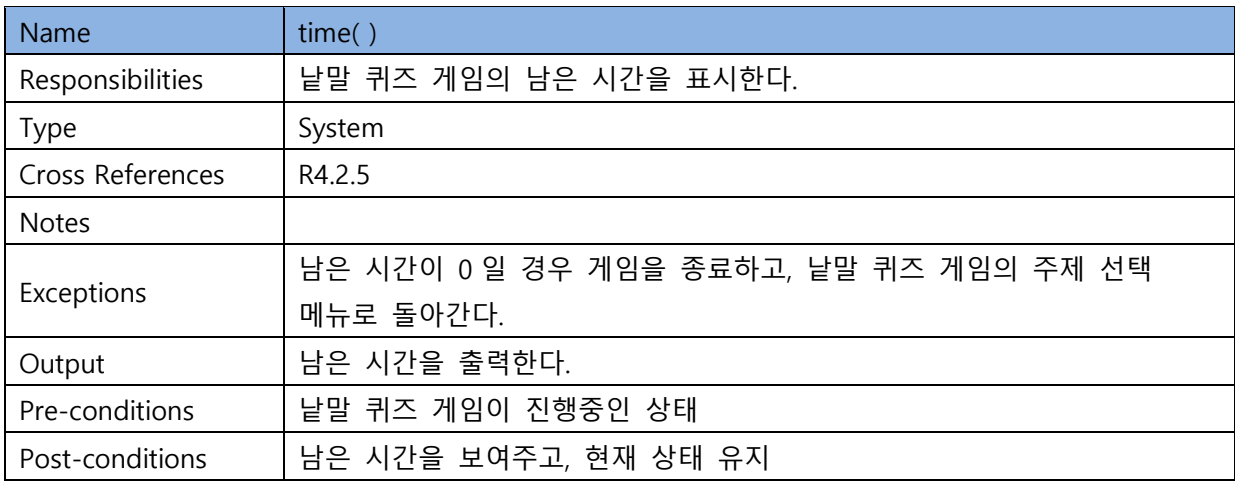

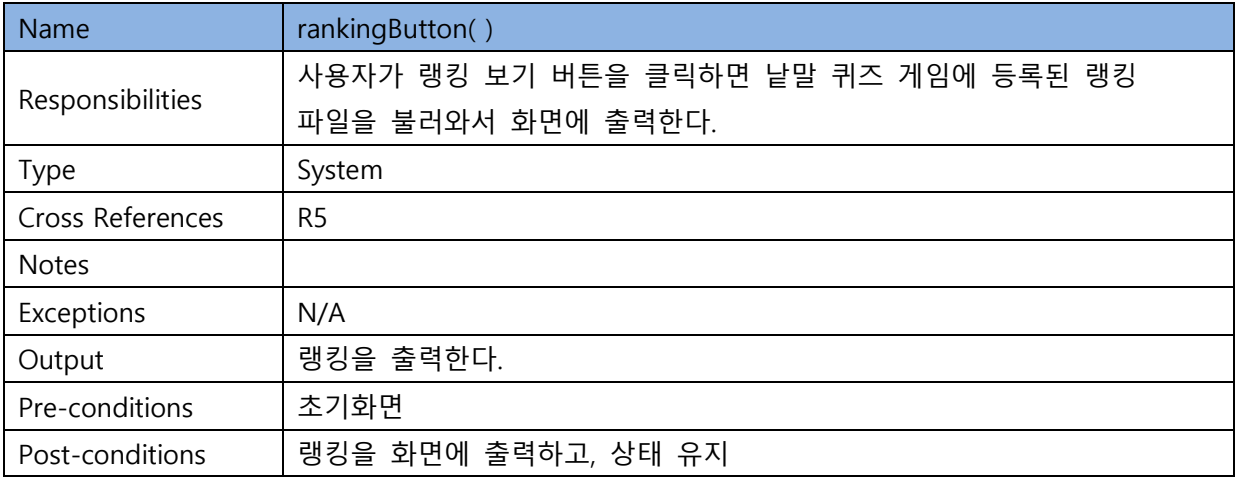

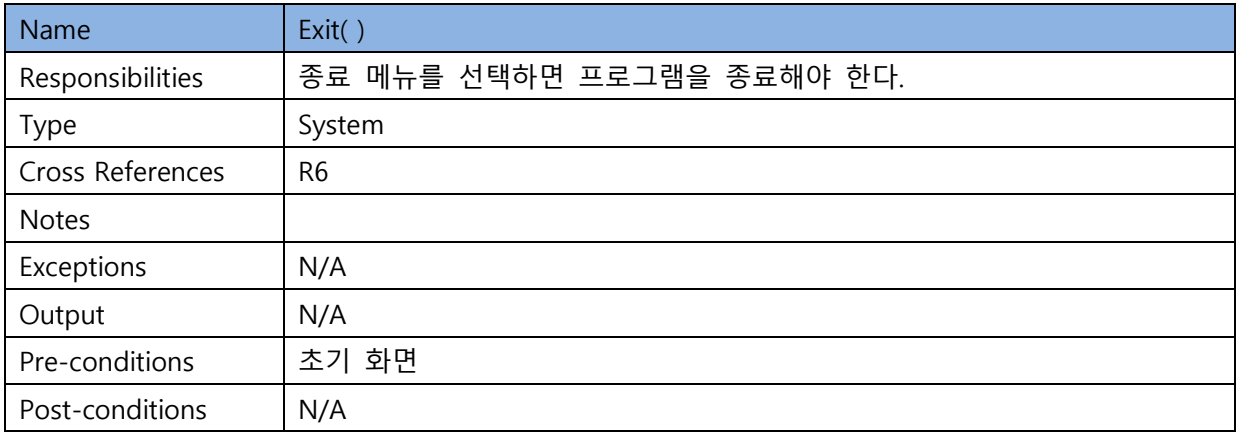